## iSeries AD - WDSc 5.0: State Of The Union

George Farr, Phil Coulthard

IBM Toronto Laboratory Feb 2003

WDS for iSeries New World New Servers New Tools

ITSO iSeries Technical Forum SP08

## Disclaimer

#### **Acknowledgement:**

- This presentation is a collaborative effort of the IBM Toronto AS/400 Application Development presentation team, including work done by:
  - ► George Farr, Phil Coulthard, Claus Weiss, and Don Yantzi

#### **Disclaimer:**

The information contained in this document has not been submitted to any formal IBM test and is distributed on an as is basis without any warranty either express or implied. The use of this information or the implementation of any of these techniques is a customer responsibility and depends on the customers' ability to evaluate and integrate them into the customers' operational environment. While each item may have been reviewed by IBM for accuracy in a specific situation, there is no guarantee that the same or similar results will result elsewhere. Customers attempting to adapt these techniques to their own environment do so at their own risk.

#### **Reproduction:**

 The base presentation is the property of IBM Corporation. Permission must be obtained PRIOR to making copies of this material for any reason.

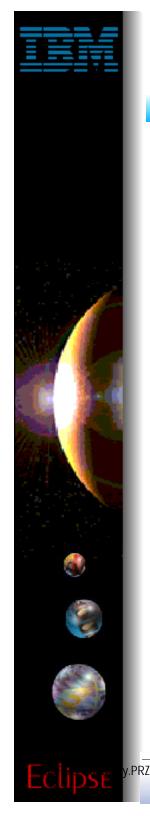

## **iSeries AD Strategy**

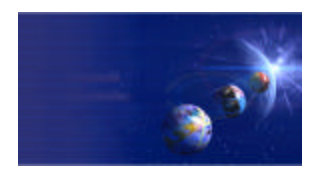

iSeries AD, IBM Toronto

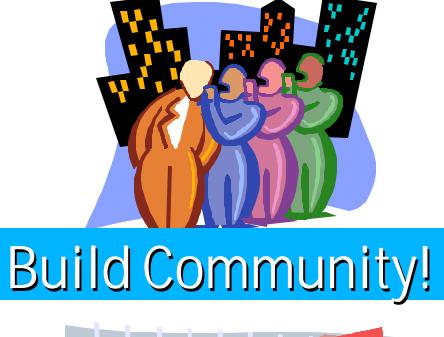

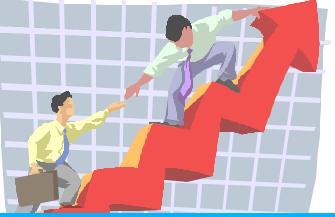

**Build Excitement!** 

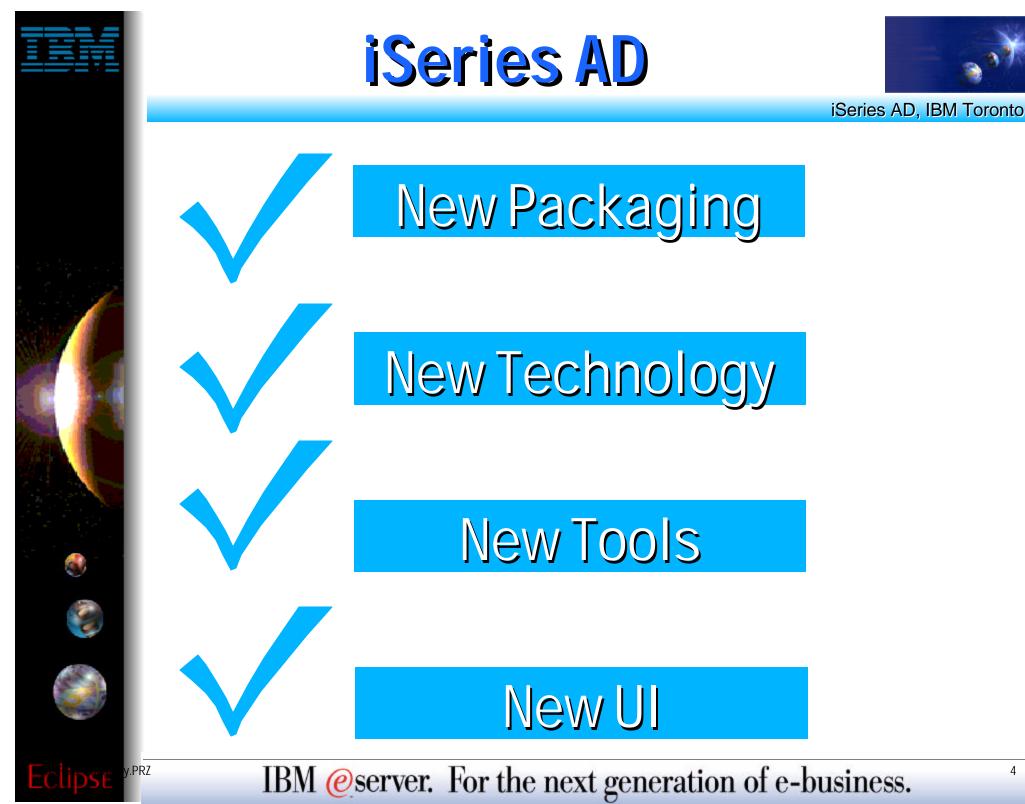

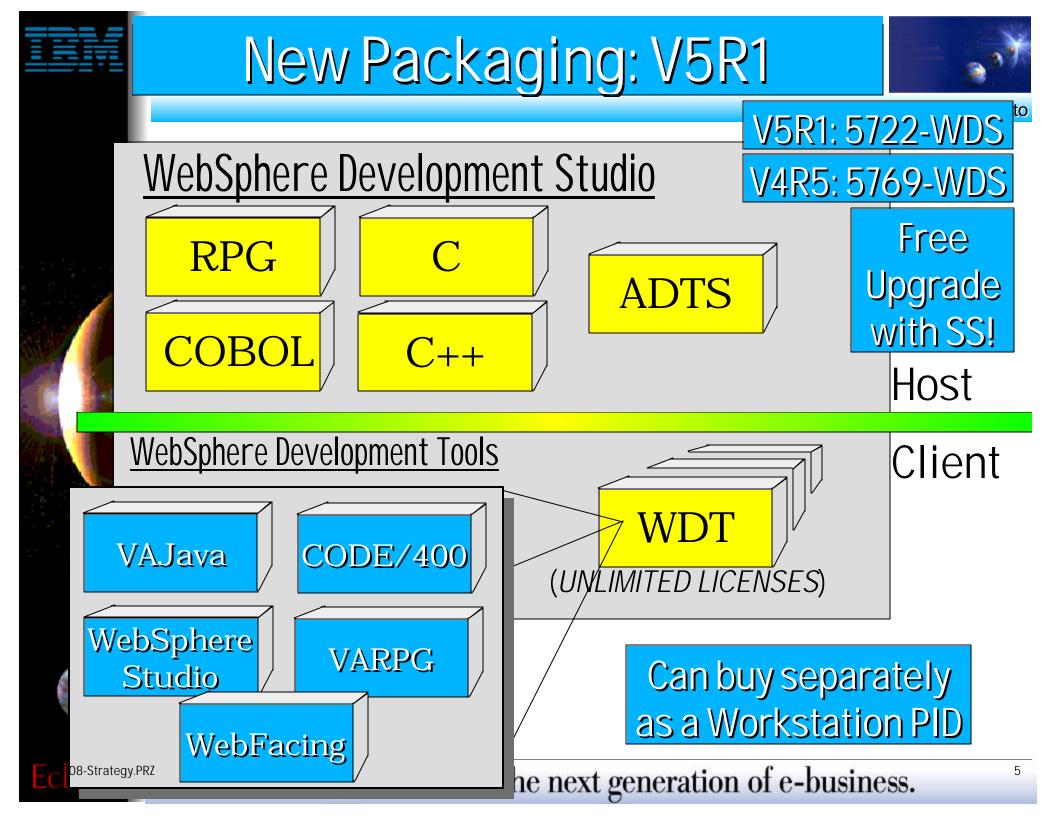

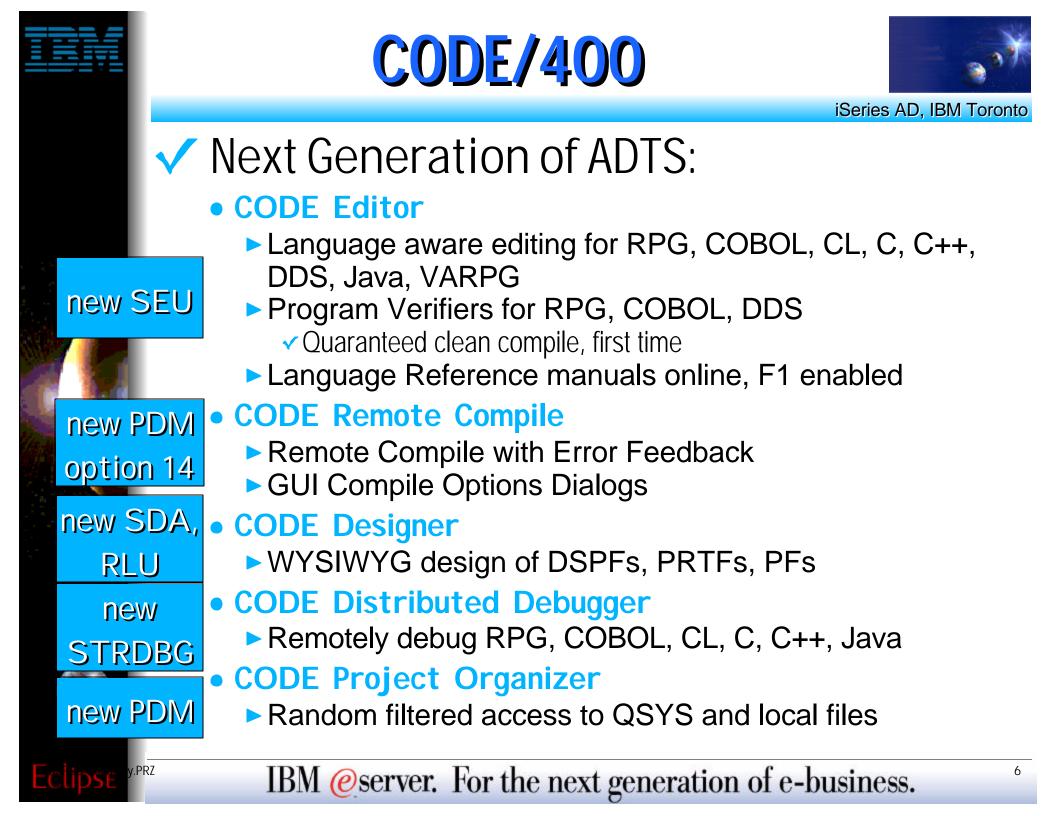

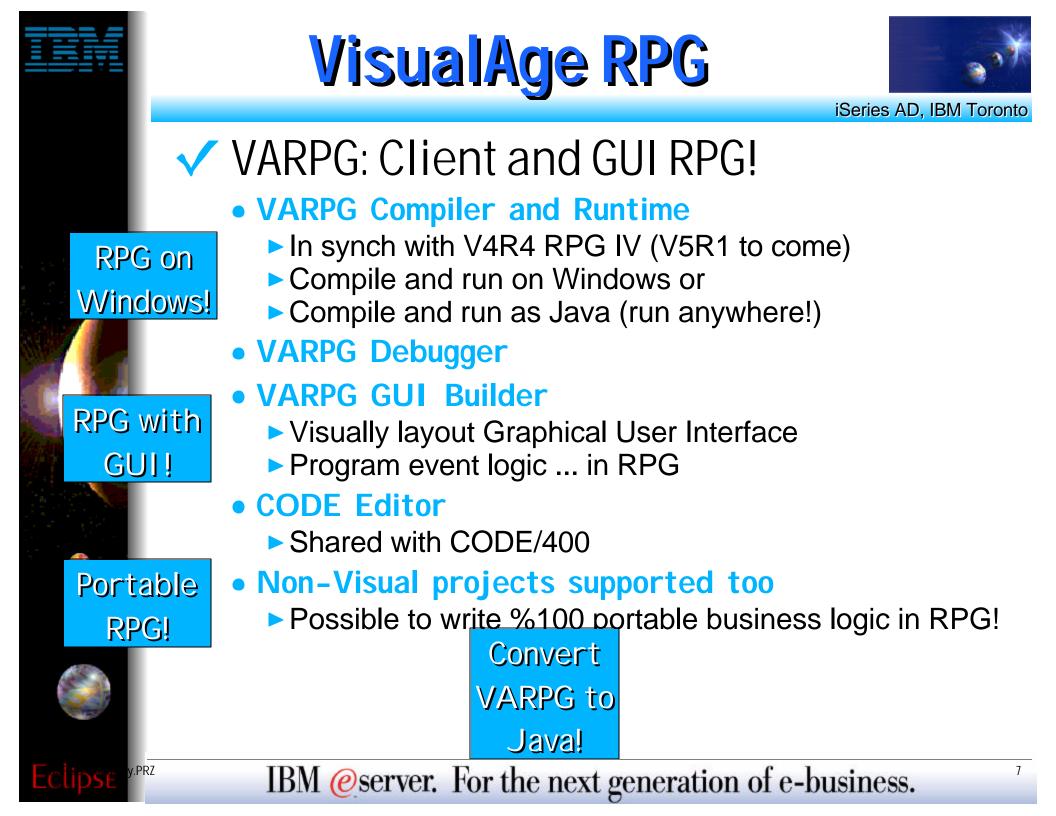

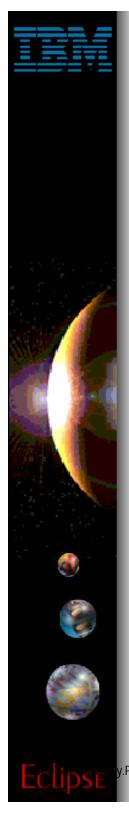

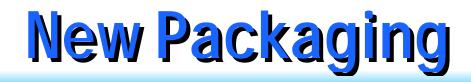

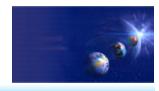

# Build Community!

## Common tools for entire community BPs/ISVs can pre-req. No stack price \$

## **Build Excitement!**

Best-of-breed tools for modern apps WebFacing: RPG->Web in minutes ! Massive enhancements to compilers

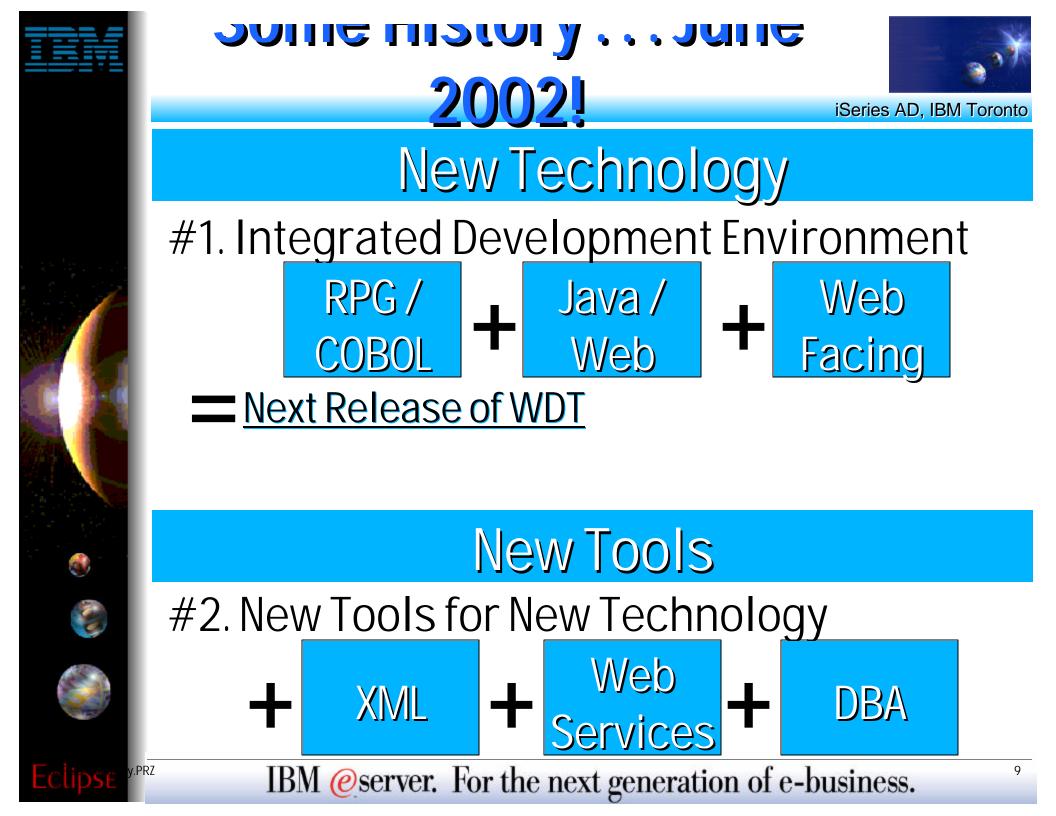

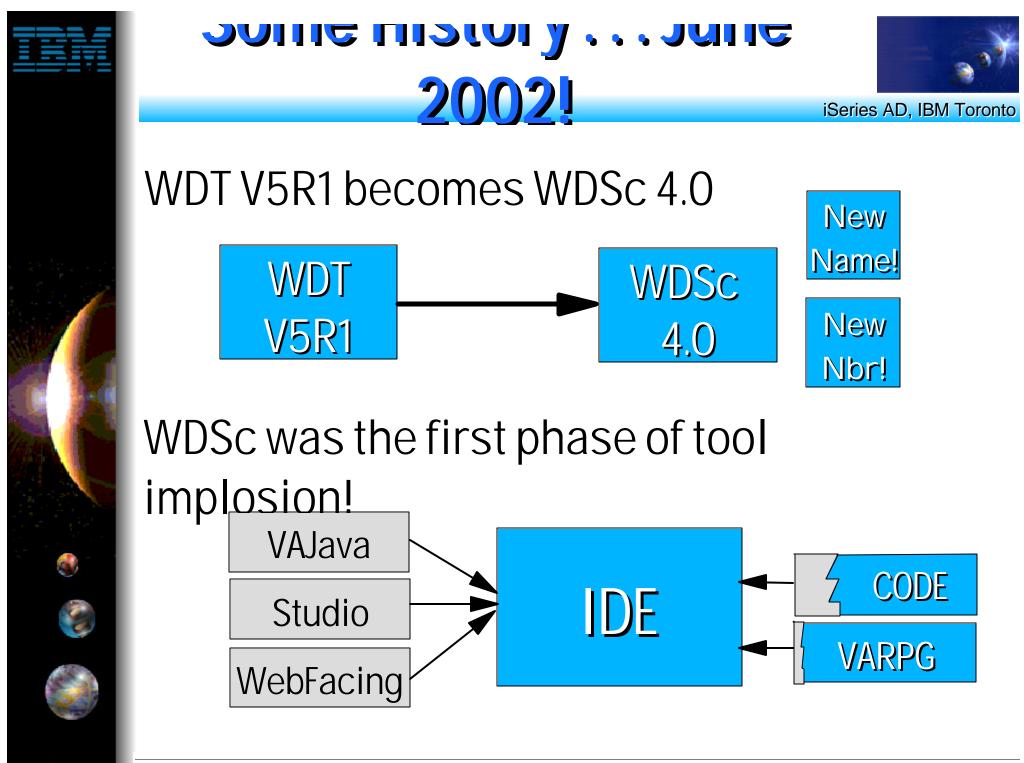

IBM @server. For the next generation of e-business.

.PRZ

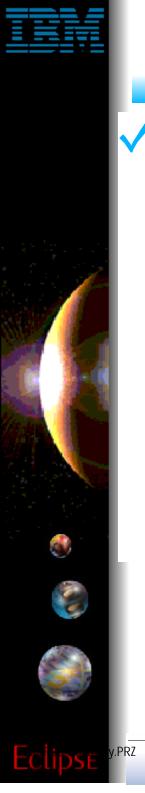

## WS Workbench

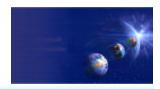

iSeries AD, IBM Toronto

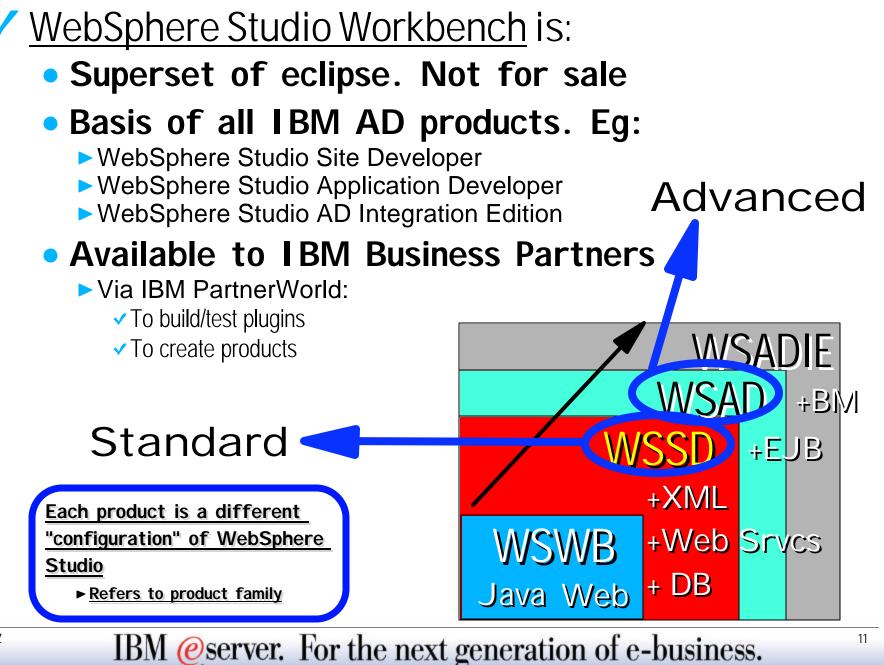

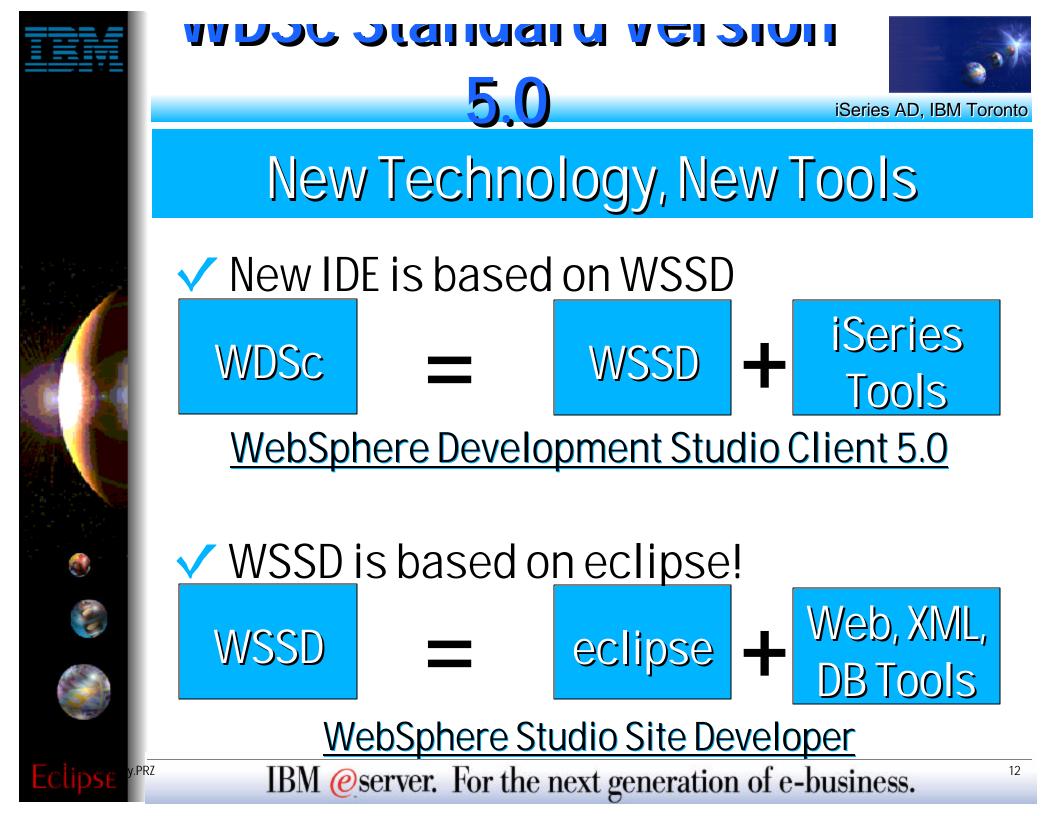

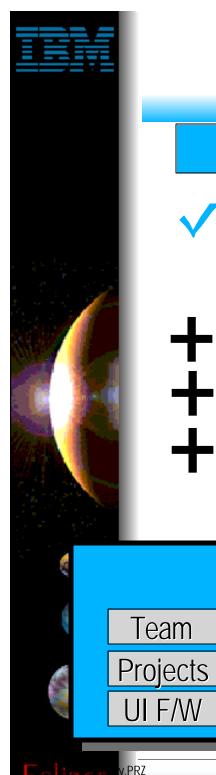

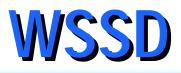

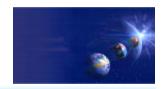

#### <u>WebSphere Studio Site Developer</u>

### Roughly =

Plugin

Tools

Java

Tools

- classic VAJava Pro
- Classic WebSphere Studio Standard
- new WAS 5.0 Test Environment
- new tools for Servers, XML, Web Services and Database design

## WebSphere Studio Site Developer WAS Test Environment

Web

Tools

AppSrvr

Tools

WebSvc

Tools

XML

Tools

DB

Tools

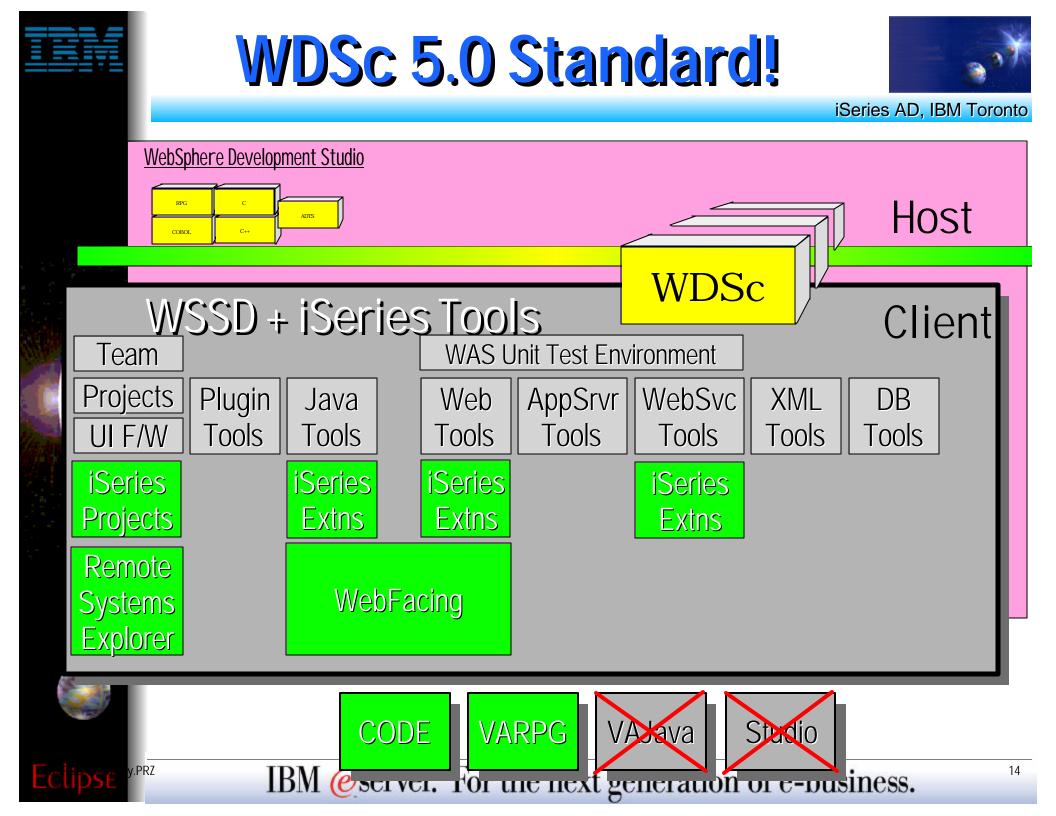

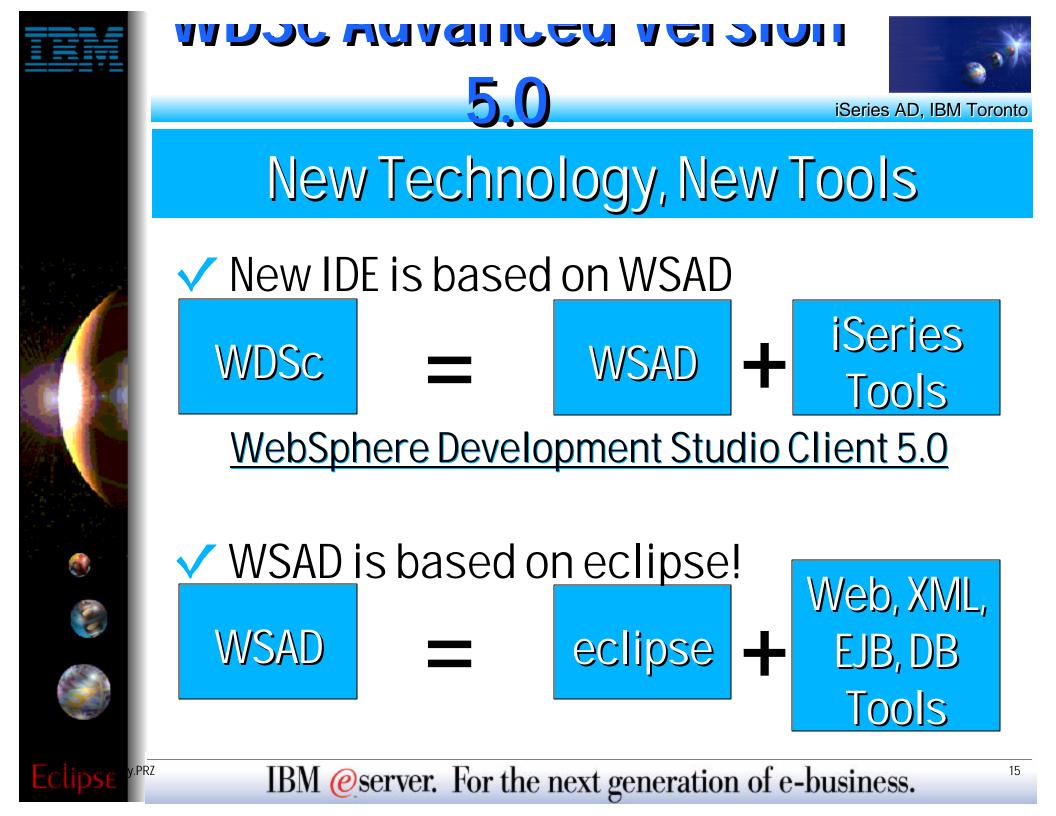

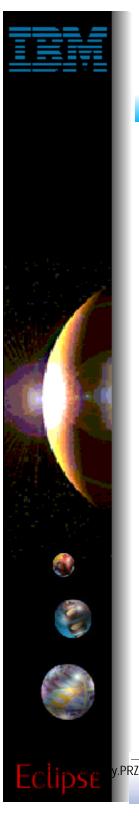

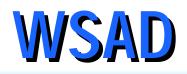

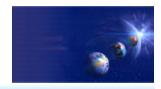

#### WDSc Advanced !

#### Roughly =

- VAJava Pro & WebSphere Studio Standard
- new WAS 5.0 Test Environment
- new tools for Servers,
- XML tools
- Web Services
- Database design tools
- Profiling tools
- tracing tools
- EJB tools
- Struts builder

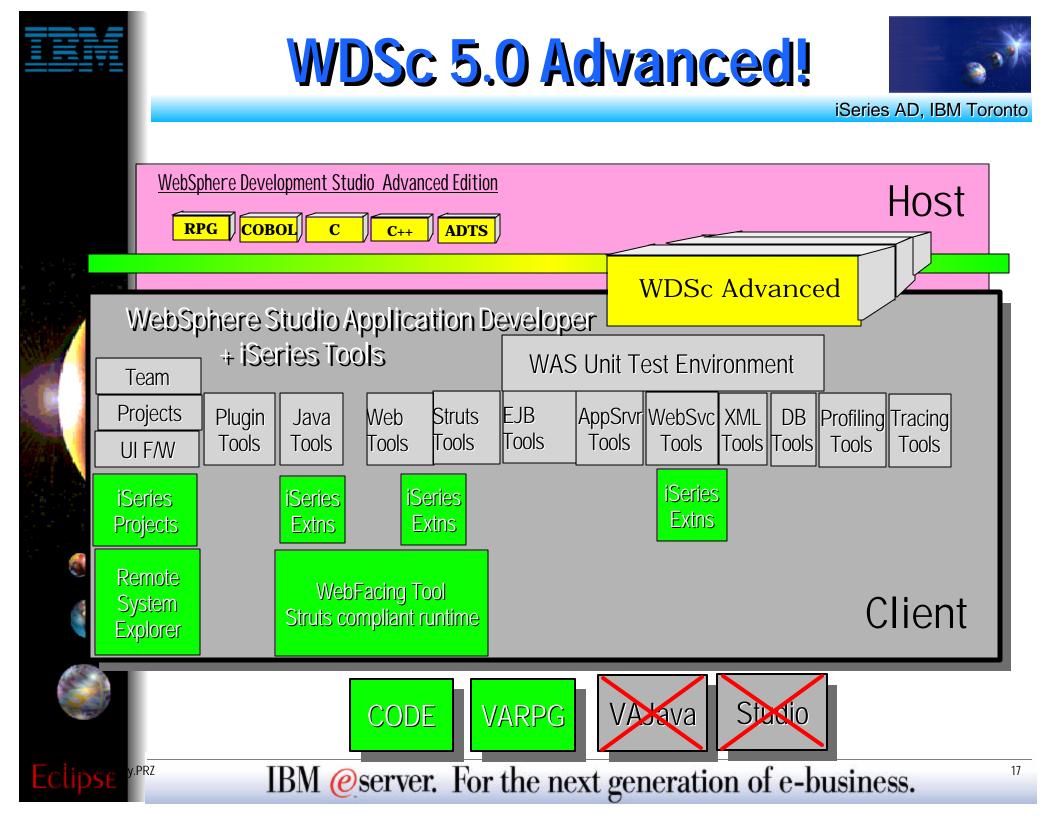

# What's new in Version 5.0

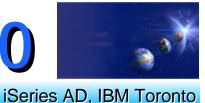

- WebFacing Tool enhancements for scalability, performance and ease of conversion
- Significantly enhanced support for iSeries file systems, projects, editing, compiling and debugging inside the Eclipse IDE
- Wizards generate robust Struts-based Web apps that can be easily extended using a new visual development environment
- Supports open standards such as J2EE, XML, SOAP, WebServices, WSDL and Struts
- Improved interfaces to integrate 3rd party tools to the new IDE
- New customizable views of tools and data to help organize your work.
- Concurrent support for WAS 3.5.6, WAS 4.0, WAS 5.0, WAS Express 5.0 and Tomcat
- Unit test environment for WAS 4.0, WAS 5.0 and WAS Express V5
   JDK 1.3, JSP 1.2, Servlet 2.3
- Web: Visually construct MVC-based Web applications

PRZ

Web services: Support for UDDI V2 and discovery via Web Service Inspection Language (WSIL)

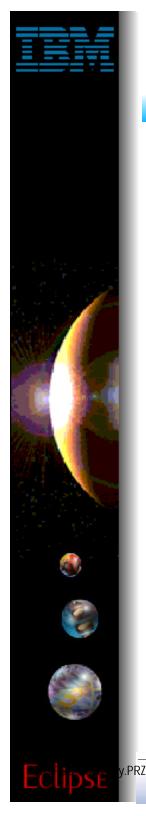

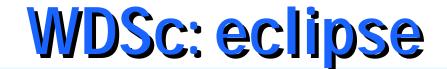

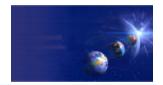

## eclipse ... The base!

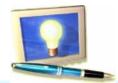

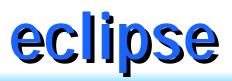

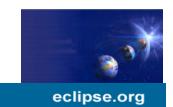

#### eclipse is the IDE technology engine

- fully open-source @ www.eclipse.org
- created by IBM
- <u>huge</u> interest: > 500,000 downloads
- written in Java
- easily extended by plugins

#### WebSphere Studio Site Developer Advanced

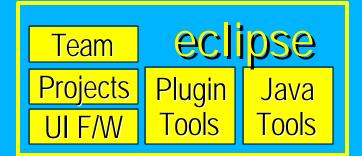

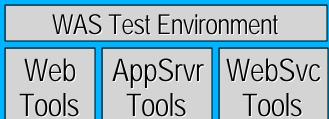

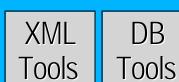

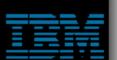

hame

organization

projects

articles

search

bugs

downloads

newsgroups

mailing lists

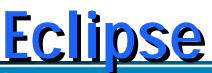

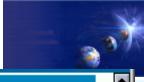

=**T** 

#### What is eolipse.org?

The eclipse.org Consortium was formed to deliver new-era application development tools. Industry leaders Borland, IBM, Merant, QNX Software Systems, Rational Software, RedHat, SuSE, TogetherSoft, and WebGain form the initial eclipse.org board of directors. These companies plan to release Eclipse Platform compatible product offerings.

In the Eclipse Platform, code access and use is controlled through the Common Public License<sup>1</sup>, which allows individuals to create derivative works with worldwide re-distribution rights that are royalty free.

As with other open source communities, eclipse.org brings together the broad participation needed to establish, refine, and promote high-quality shared software technology. More than 1,200 individual developers from over 150 leading software tool suppliers in 63 countries have already participated in the eclipse.org community.

 $^{(0)}$  Some components of eclipse org downloads maybe governed by license terms other than the CPL.

#### Board members

For more information about member organizations and their support for Eclipse.org, click the following links.

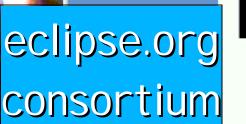

97 E9

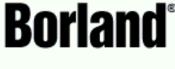

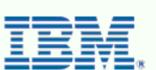

**())** M E R A N T<sup>\*</sup>

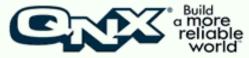

#### Rational'

http://www.eclipse.org

the software development company

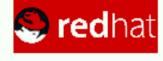

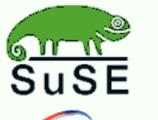

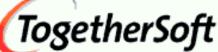

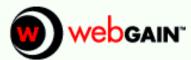

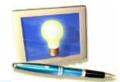

PRZ

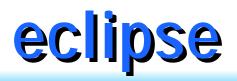

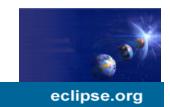

eclipse plus plugins = product
 although its a great Java IDE as is!
 eclipse will be basis of many products
 from IBM, BPs, ISVs, anyone!
 eclipse is a huge opportunity
 for writing + selling plugins

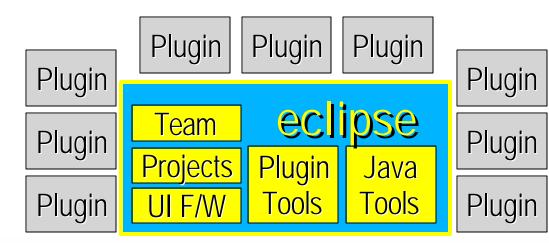

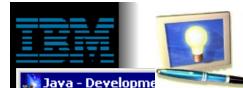

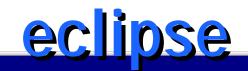

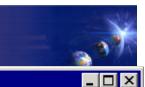

File Edit Perspective Project Debug Window Help

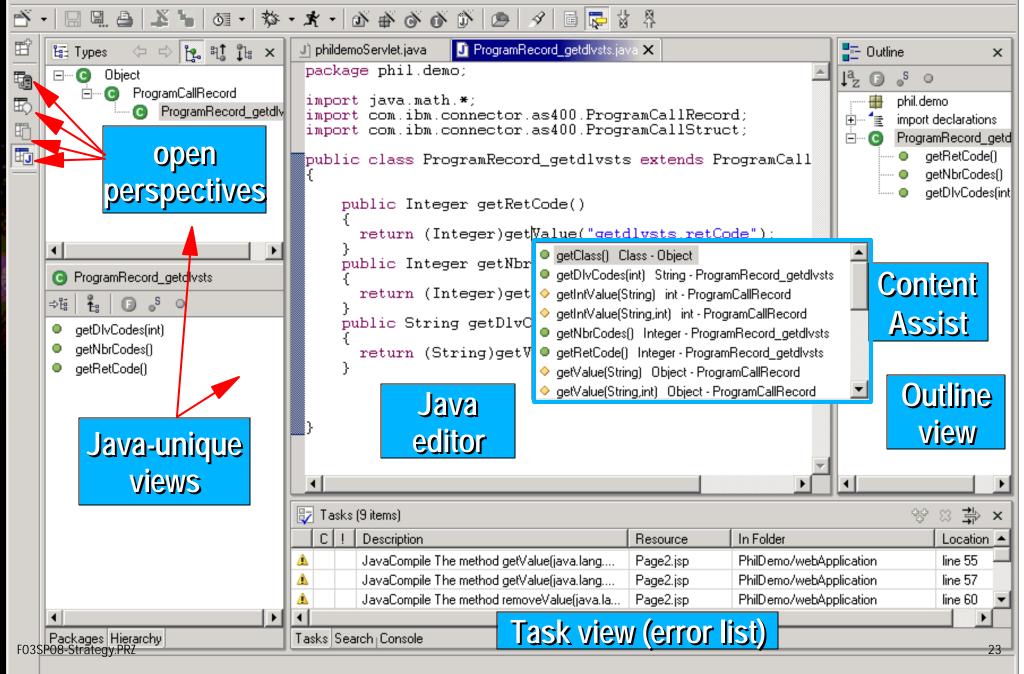

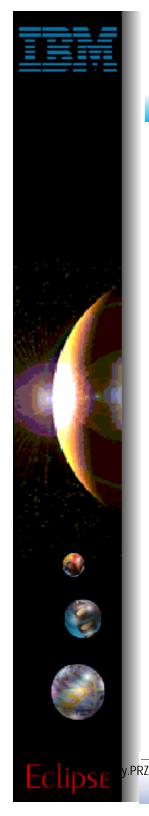

## WDSc: RPG/CBL Tools

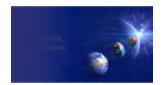

iSeries AD, IBM Toronto

## RPG and COBOL Tools

# WDSc: RPG and CBL Tools

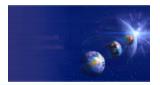

iSeries AD, IBM Toronto

### Remote Systems Explorer Perspective

- Random drill-down or filtered access to remote:
  - QSYS Libraries, Objects and Members
  - IFS Folders and Files
  - Linux, Unix, Windows and Local Folders and Files
- Remote command execution of
  - QSYS Commands and QSHELL Commands
  - Linux, Unix and Windows Commands
- Exploration of Jobs in QSYS

### ✓ iSeries Projects and Perspective

- For structured, project-based development
- Local team-sharable project
- Holds source files, members and save files
- Each project associated with an iSeries and library
  - Push action to copy local files to associated library

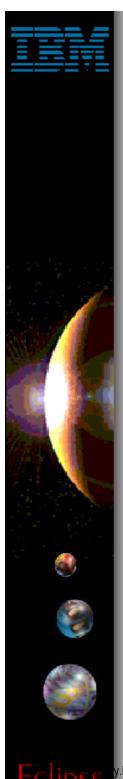

## WDSc: RPG and CBL Tools

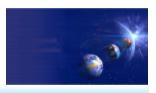

iSeries AD, IBM Toronto

## Remote Systems Explorer Perspective

- Manages connections to remote systems
  - Where you create/manage connection information
  - Connections subsequently used in all iSeries tools
  - Start by using the New Connection wizard
    - Connection appears in tree view
    - Expand it to see "subsystem" -> functional groupings

# WDSC: RPG and CBL Tools

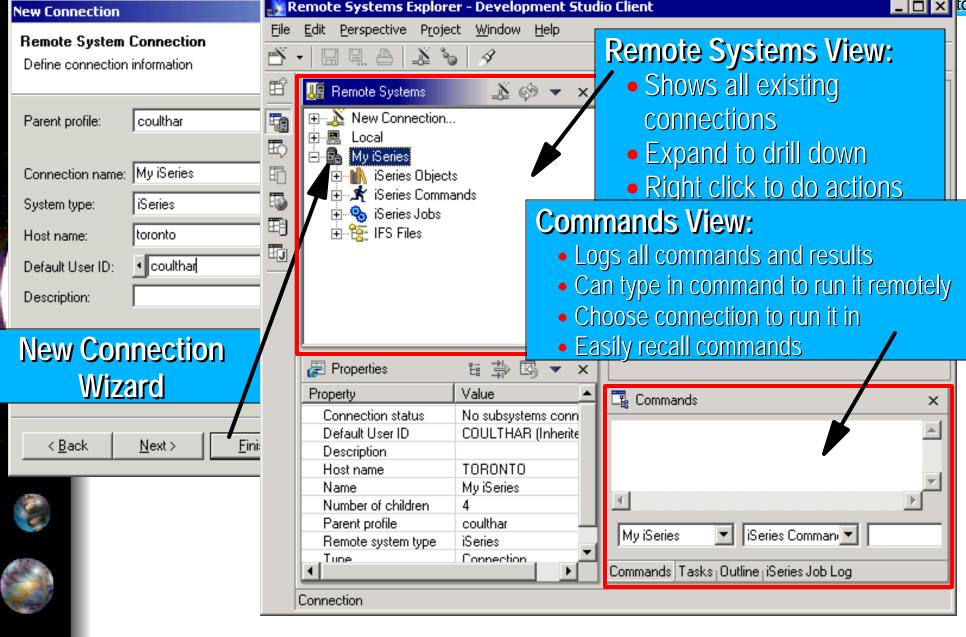

IBM @server. For the next generation of e-business.

.PRZ

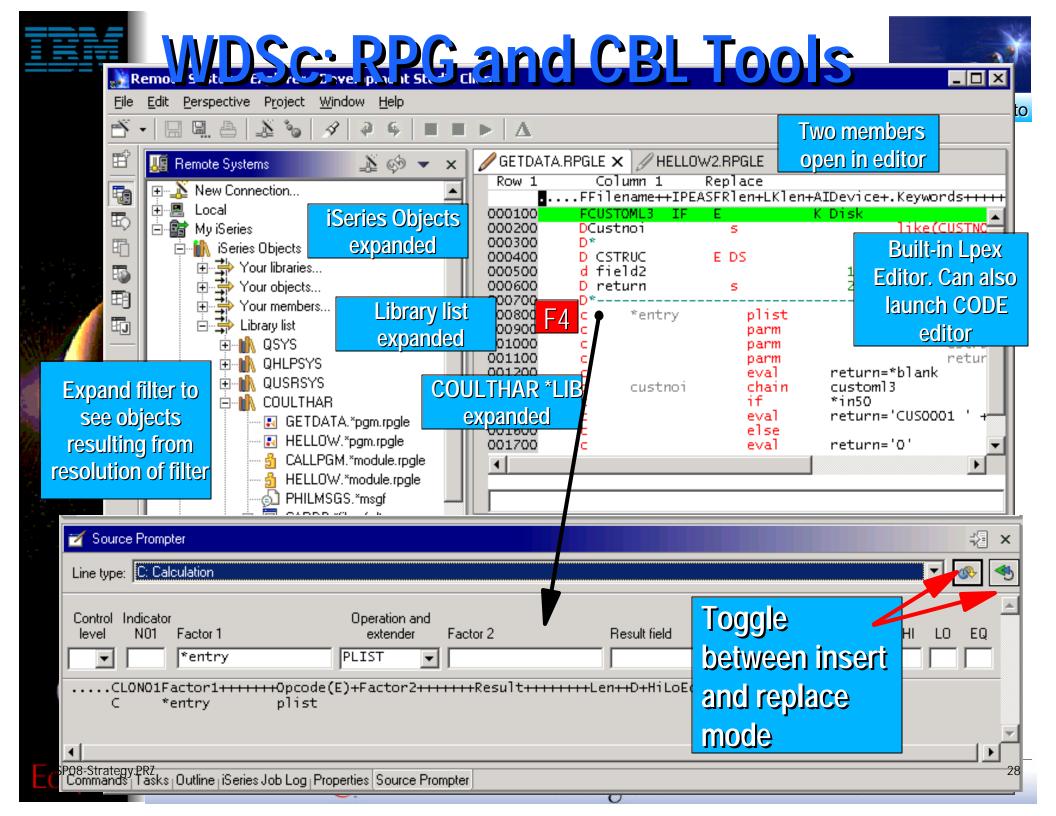

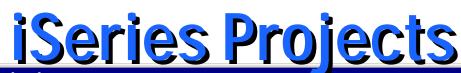

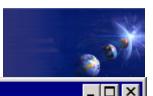

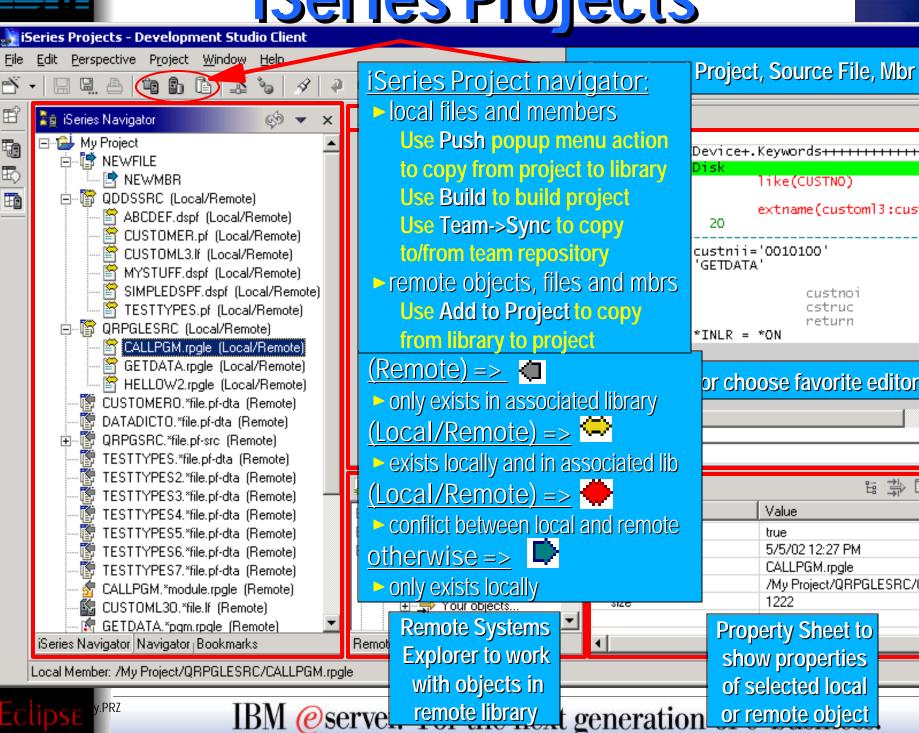

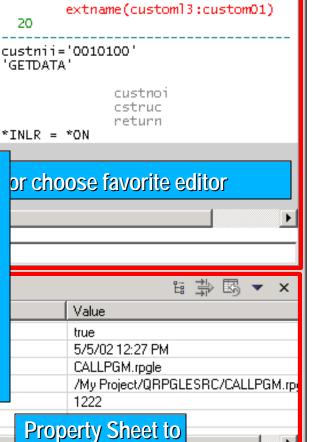

# What's new in Version 5.0

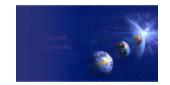

iSeries AD, IBM Toronto

#### iSeries Projects...

- Conflict Detection
  - ► Remote source changes are shown in the iSeries project with different file icon
  - User is warned before pushing local changes to remote system if remote source has changed
- Build Styles
  - ► Presupplied:
    - Command
    - CL Build Style
  - Integrated error feedback
- ISV Integration Support
  - APIs for ISVs to create and manipulate iSeries projects
  - ► ISVs can provide:
    - Additional pages to the new iSeries project creation wizard
    - Additional build styles
- Integration with RSE
  - Create projects from the RSE
  - Add members to existing projects
  - Program verifiers

PRZ

Remote Systems LPEX Editor

# What's new in Version 5.0!

iSeries AD, IBM Toronto

#### Remote System Explorer...

- Editing
  - Remote Systems LPEX Editor
    - Syntax checking
    - Context sensitive help
    - Outline view
    - Code assist
    - Indentation view
    - Program verifiers
  - Ability to use any Workbench editor on any remote source
    - Remote Systems LPEX Editor, Java editor, XML editor, SQL editor
- Debug

PRZ

- iSeries remote debugging integrated into the Workbench
- Enhanced iSeries table view
  - More PDM like user interface and actions
- Drag and Drop support
  - Ability to copy members and files between different hosts and system types!
- Disconnected development support via iSeries projects
- User defined actions
  - More functionality and substitution variables

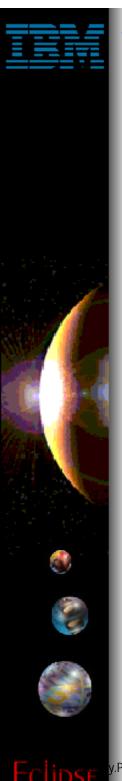

# What's new in Version 5.0!

iSeries AD, IBM Toronto

- Remote Searching
  - Search remote members for specific text strings
- More support for accessing remote Linux, Unix and Windows systems
  - ► Table view
  - User defined actions
- Much, much more
  - Save passwords, message file support, environment variables, ...

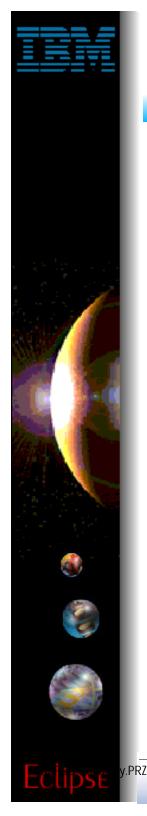

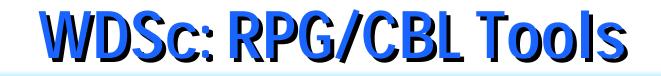

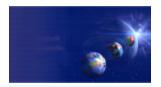

## ► BPs, ISVs, and eclipse... Great business opportunity for all!

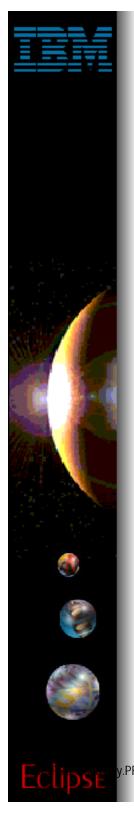

# Plug-in development ...

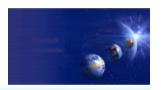

iSeries AD, IBM Toronto

- Extending the Workbench
  - "Plugins" provide a mechanism for IBM and other software tool vendors to add functions to the Eclipse Workbench and sell them as products
    - Ability to add new functions to the Workbench
    - -XML Tools, WebFacing, Remote Systems Explorer
    - Ability to extend existing functions provided by other vendors
    - iSeries extensions to Web Tools
    - -SCM providing VCM adapters for source change control
- Extension points
- Business parnters can provide their own plugins for Eclipse
- Softlanding, Aldon to provide VCM adapters to integrate with their existing source change systems... Other are working on it too.
- We have provided extension points in our code (RSE) for business partners to extend what we are doing
- Huge opportunity for BP

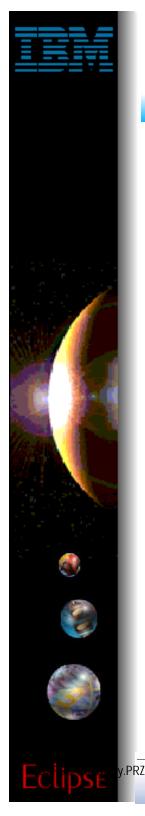

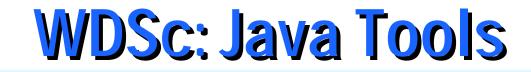

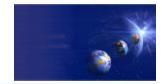

## Java Development Tools (JDT)

## WDSc: Java Tools

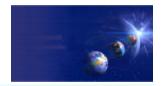

iSeries AD, IBM Toronto

### ✓ Java Development Tools (JDT):

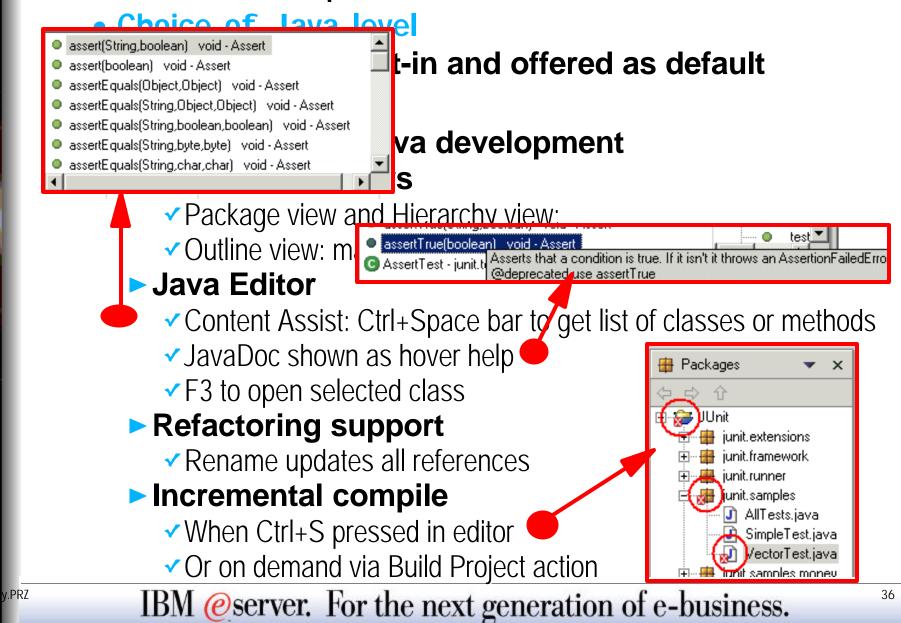

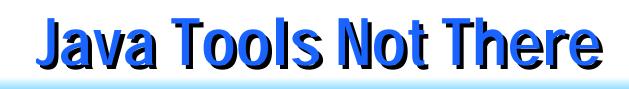

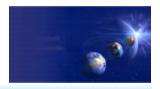

#### ✓ Not all VAJava function is available <u>yet</u>:

- Visual Composition Editor... coming soon
- DataBase Beans
  - Actually, there are replacements! Just no visual metaphor
  - See com.ibm.db.beans: DBSelect, DBProcedureCall, DBModify
  - Also a Database access wizard in Web Tools
- SQLJ support
- Stored Procedure Builder
- ✓ For VAJava migration...
  - www.ibm.com/software/wsdd
    - "VisualAge for Java coexistence with WebSphere Studio Application Developer"
    - http://www7b.boulder.ibm.com/wsdd/library/techarticles/0110\_searle/searle.html

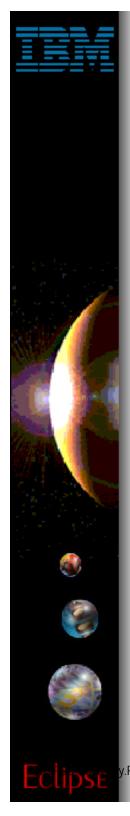

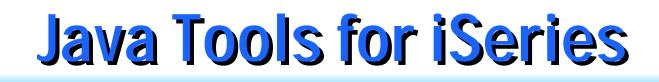

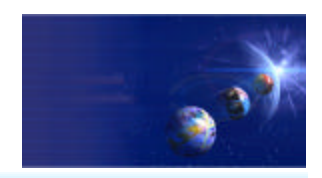

- iSeries extensions for Java
  - Import and export from/to remote system
  - Remote Compile and Run
  - Remote Debug
  - Program Call wizard
  - Toolbox for Java built-in
    - As an Eclipse Java project (ie: easy to add to classpath of your project!)
    - Integrated help
    - Runnable samples
  - Supplied Java-beans
    - Swing GUI beans (dspf-like functionality)
    - DFU beans (database access)
    - Object list beans (lib, obj, mbr, field, record lists)

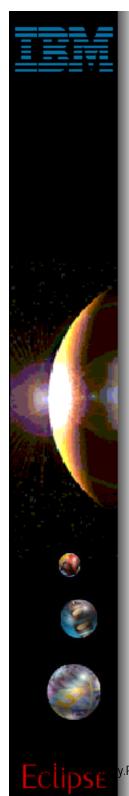

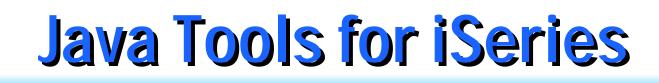

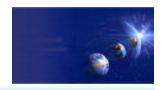

#### Program Call Wizard

- Given signature of \*PGM or \*SRVPGM proc:
  - Generate Java Bean to call it
- Steps:
  - 1. Select Java/Web/WebFacing project
  - 2. Select package
  - 3. Use File->New->Other...
    - ...iSeries Java Program Call Bean

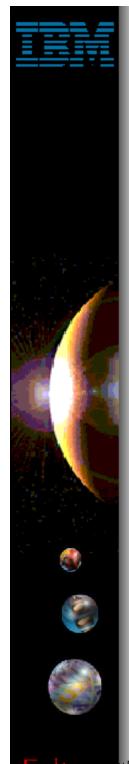

## **Java Tools for iSeries**

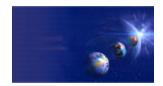

iSeries AD, IBM Toronto

#### New

#### Select

This wizard generates Java beans to call iSeries programs or procedures.

| CVS                                   | Program Call Wizard                         |                                                                                                    |                                                             |
|---------------------------------------|---------------------------------------------|----------------------------------------------------------------------------------------------------|-------------------------------------------------------------|
| Data<br>Java<br>Plug-in D<br>Remote I | Define program definitions for your program | n or procedure                                                                                                    |                                                             |
| Server<br>Simple<br>Web               | Program call definitions                    |                                                                                                    | rameter Add <u>S</u> tructure                               |
| WebFac<br>                            |                                             | Edit Program<br>Java bean name:<br>Program object:<br>Library:<br>Program type:<br>Entry point:<br>Return type:<br>Thread safe: | MyProgram<br>GETDLVSTS<br>PHILDEMO<br>*PGM<br>void<br>false |
|                                       | Import PCML Synchronize All                 | Source location:<br>Type info, pr<br>OK                                                                                         | ess<br><u> □K</u><br><u> Cancel</u>                         |
| RZ                                    |                                             | < <u>B</u> ack                                                                                                    | Next > Finish Cancel                                        |

## **Enter Parameter Info**

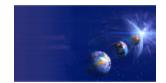

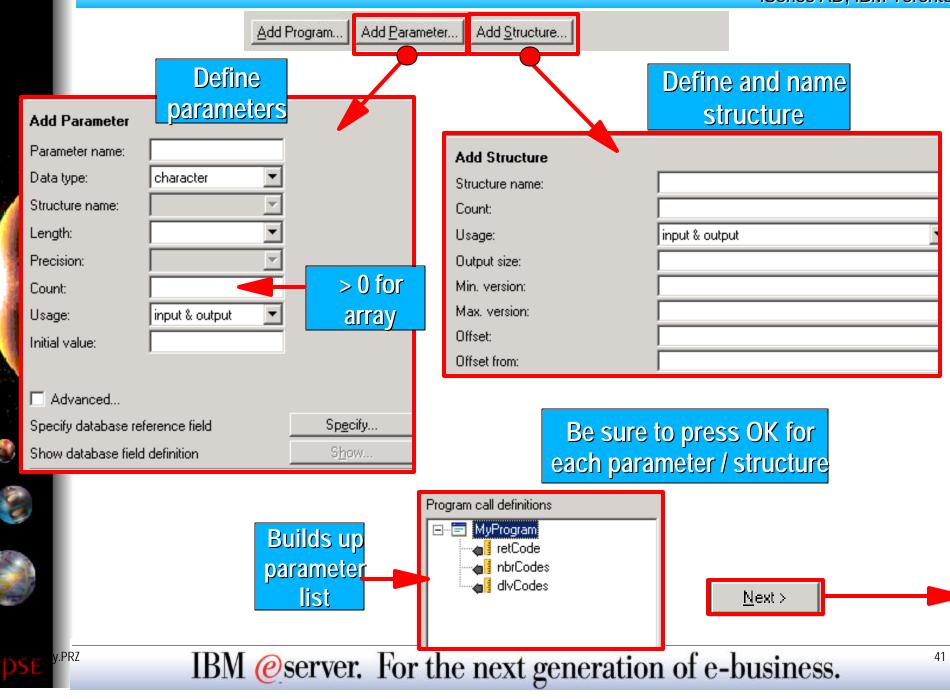

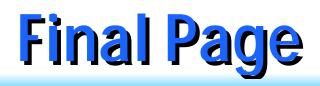

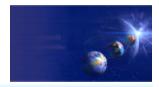

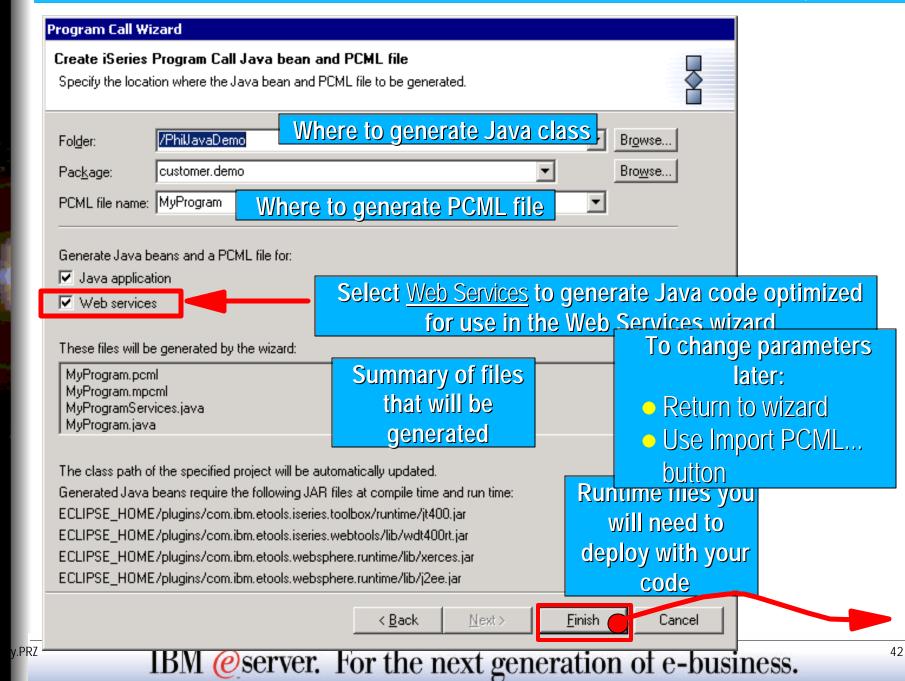

## **Generated Java Bean**

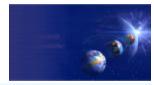

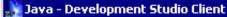

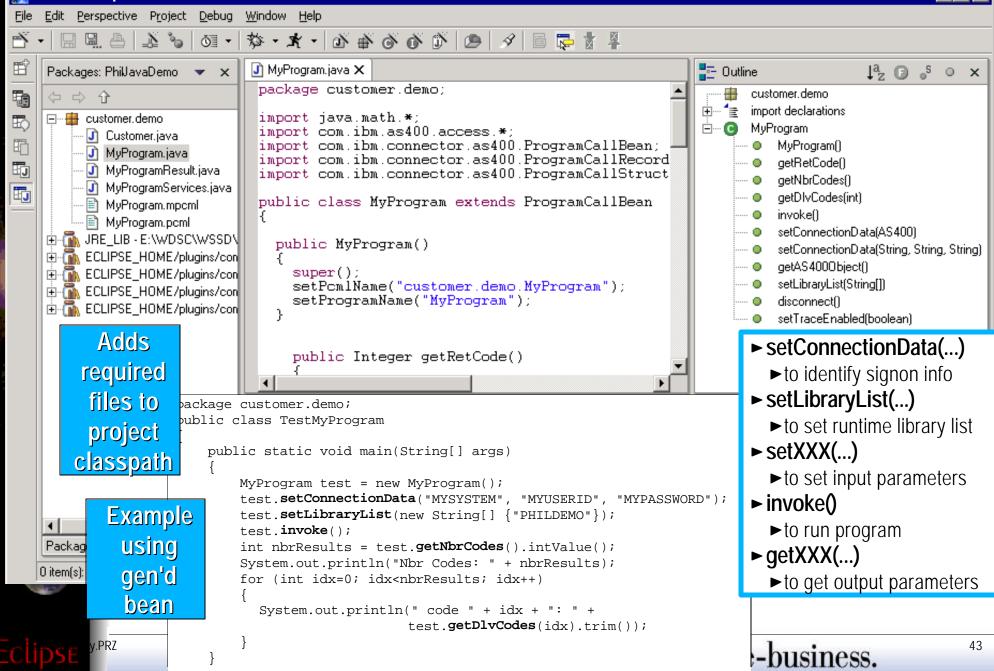

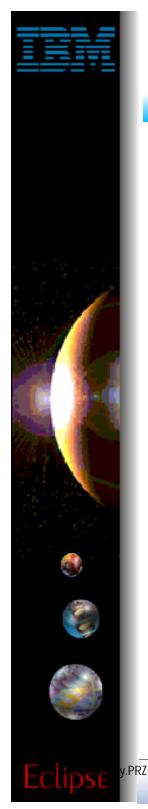

## WDSc: Web Tools

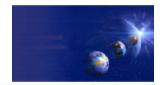

iSeries AD, IBM Toronto

#### Web Tools

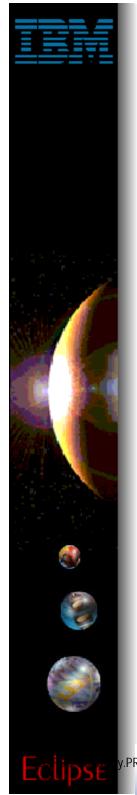

## WDSc: WSSDa Web Tools

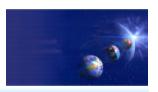

iSeries AD, IBM Toronto

#### ✓ Web projects

- J2EE-defined folder structure for Web Apps
- Superset of Java projects (inherits Java Tools)
- Automatic creation/maintainence of web.xml file
- Editor support
  - Create/Edit/Validate/Debug JSP and HTML files
  - Images and animation
  - Cascading Syle Sheets (CSS)
- Import/Export from/to a variety of sources
   HTTP/FTP/WAR/EAR
- Link viewing and management
  - Converting links, flagging broken links, and fixing up links as linked resources are moved or renamed

## WDSc: WSSDa Web Wizards

iSeries AD, IBM Toronto

#### Java Bean Web Pages Wizard

- Input: Java Bean
- Output:
  - Input JSP page prompting for input properties
  - Output JSP page displaying output properties
  - Servlet that ties them together

#### Database Web Pages Wizard

- Input: SQL Query Statement (sub-wizard)
- Output:

PRZ

- Input JSP page prompting for input parameters
- Output JSP page displaying output data
- Servlet that ties them together

## Web Perspective

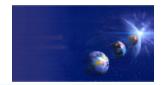

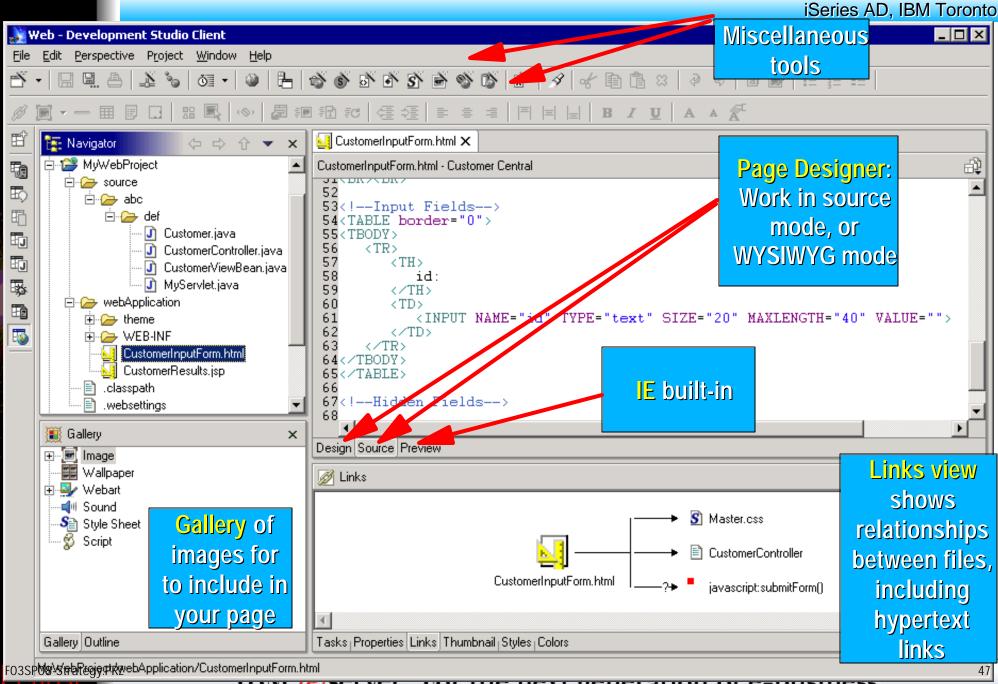

IDM C SCIVEL. FOI THE HEAT generation of C-DUSINESS.

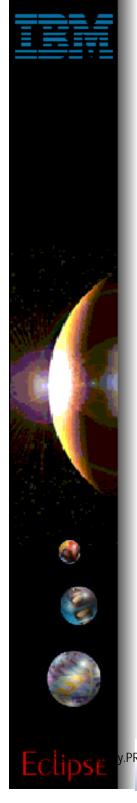

## WDSc: Run On Server

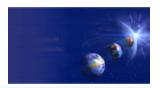

iSeries AD, IBM Toronto

- Run On Server
  - Now this is VERY COOL!

#### When ready to test your Web app

- Right click on initial html or jsp file
  - or whole project, which implies the index.html file
- Select "Run on Project"
- Wait for the magic...

#### ✓ Your Web application will run!

- Opens Server perspective
  - Publishes it to built-in copy of WAS
  - Starts built-in copy of WAS
  - Brings up a Web Browser

#### Runs your application!!

- Tip: you can set breakpoints in your Java code!
- IBM @server. For the next generation of e-business.

|     |         | WDS<br>Server - Developm                                                                                                    | c: Run On Server                                                                                                    | Ň  |
|-----|---------|----------------------------------------------------------------------------------------------------|----------------------------------------------------------------------------------------------------|----|
| ÷6  | 😃 MyS   | tor                                                                                                    | P <u>r</u> oject <u>D</u> ebug <u>Window</u> <u>H</u> elp<br><u> →</u> → <u>→</u> → <u>→</u> → <u>→</u> → <u>→</u> → <u>→</u> → <u>→</u> → <u>→</u> → <u>→</u> → <u>→</u> → <u>→</u> → <u>→</u> → <u>→</u> → <u>→</u> → <u>→</u> → <u>→</u> → <u>→</u> → <u>→</u> → <u>→</u> → <u>→</u> → <u>→</u> → → <u>→</u> → → → → |    |
|     | N S     | erver - Development Studio Client                                                                                                    | ーロメ<br>ndow <u>H</u> elp<br>「監下ぶぶ」品   黎 <b>· 文 ·</b>   タ                                                                                                    | 1  |
|     |         | Pavigator       ↓ ↓ ↓ ↓ ↓ ↓ ↓ ↓ ↓ ↓ ↓ ↓ ↓ ↓ ↓ ↓ ↓ ↓ ↓                                                                                                    | Web Browser ×         http://localhost:8080/MyWebProject/CustomerInputForm.html                                                                                                    |    |
|     |         | <ul> <li></li></ul>                                                                                                    | Customer Details                                                                                                    |    |
|     |         | Server Configuration                                                                                                    | Customer ID:       102201         Customer Address:       Addr 102201         Customer Name:       Name 102201                                                                                                    | cł |
|     |         | Server Instances     The server Instances     The server InstanceAndConfigure     The server VebSphere v4.0 Test Enviro     Server Configurations     The server Configurations     The server InstanceAndConfigure     The server VebSphere Administrative During | Group I SRVE0091I: [Servlet LOG]: InvokerServlet: init<br>pTransport A SRVE0171I: Transport http is listening on port 8,080.                                                                                                    |    |
| Eci | 08-Stra | tegy.PRZ                                                                                                    | Servers   Debug   Processes Console Variables                                                                                                    | 49 |

С

## WDSc: iSeries Web Tools

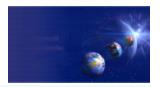

iSeries AD, IBM Toronto

#### Tools optimized for iSeries developers!

#### • Web Interaction wizard

- Input: \*PGM or ILE proc parameter information
   Output:
  - Input JSP page prompting for input properties
  - Output JSP page displaying output properties
  - ✓ Java Bean for calling the \*PGM or ILE procedure
  - Servlet that ties them together

#### • Host Information wizard

Set runtime information such as library list and sign-on information, to be used by glue generated by all Web Interaction wizards for this Web project

#### • Visual Custom Tags (Web GUI Widgets)

- Web GUI Widgets that support DSPF-like attributes such as error checking by datatype, and edit-code and edit-word
  - IBM @server. For the next generation of e-business.

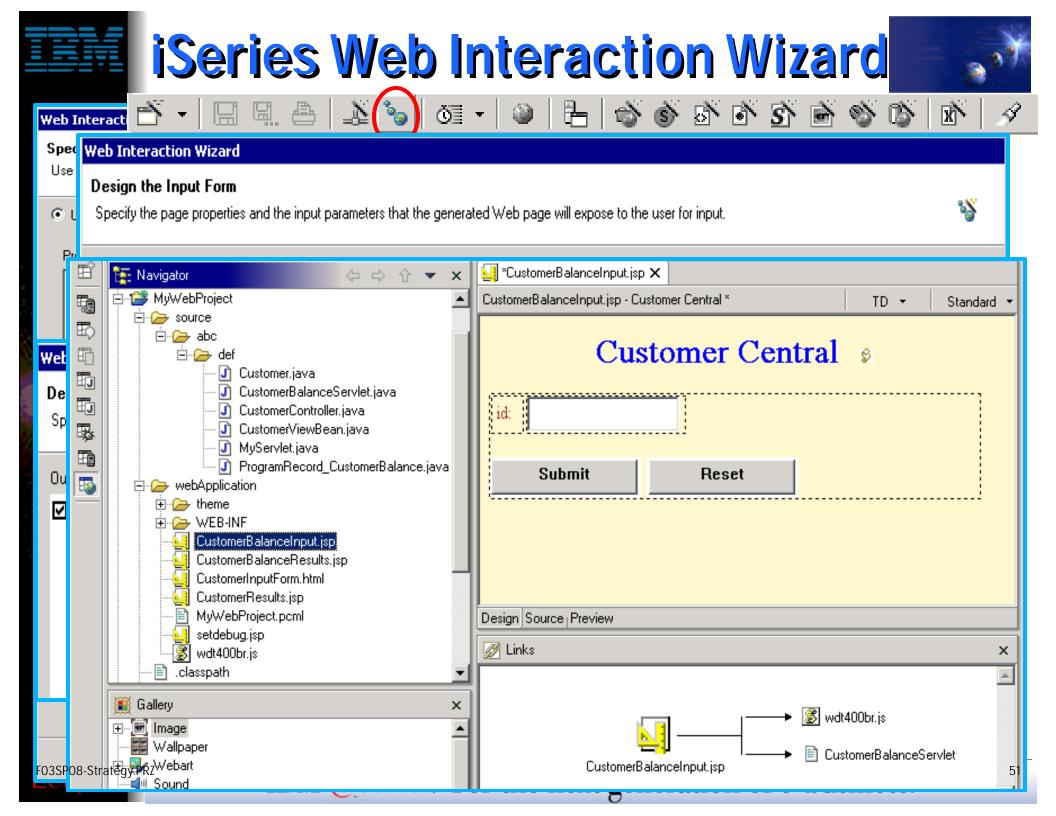

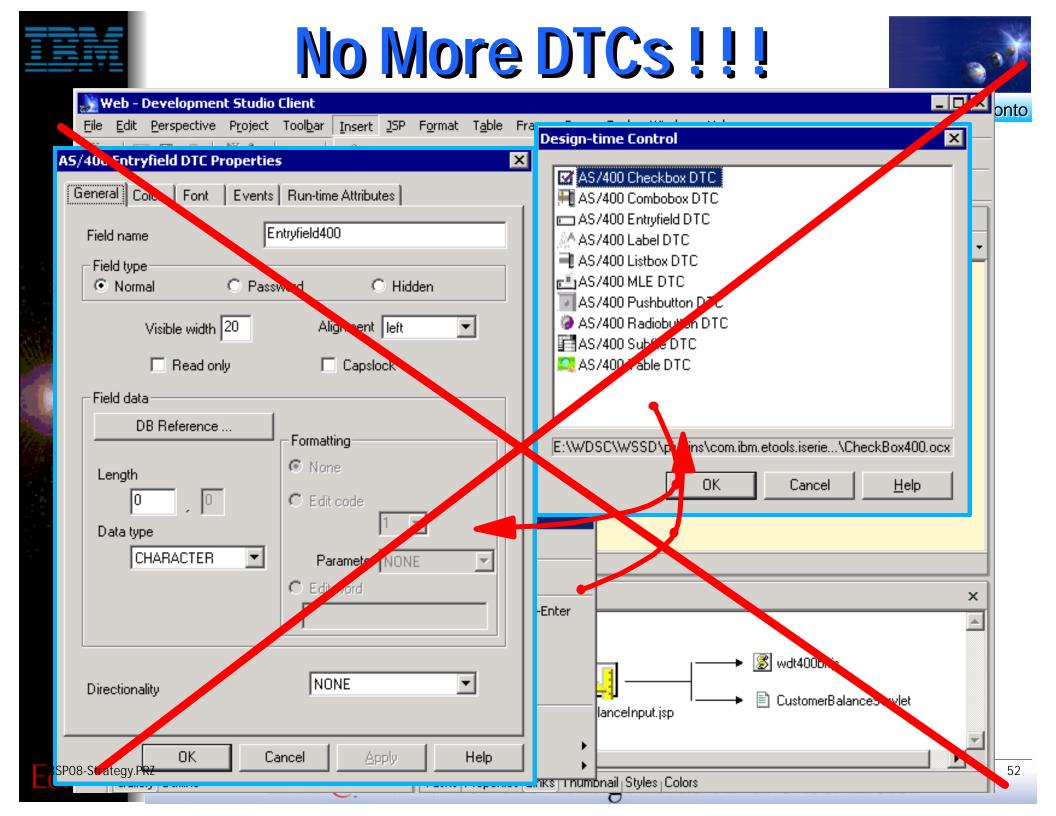

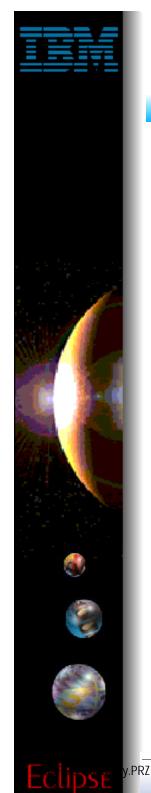

## VTCs ... No more DTCs

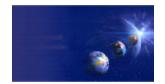

iSeries AD, IBM Toronto

| ۰۷           | /eb - WebSphe                                                                     | re Development Studio Client for iSeries                         |             |
|--------------|-----------------------------------------------------------------------------------|------------------------------------------------------------------|-------------|
| <u>F</u> ile | Edit Toolban                                                                      | Insert 5P Format Table Frame Page                                | Toc         |
|              |                                                                                   | <u> </u>                                                         |             |
|              | 🔁 J2EE Navig                                                                      | Image File<br>Background Image File<br>Background Music          | )<br>)<br>) |
|              |                                                                                   | Paragraph<br>Li <u>s</u> t<br>I able Ctrl+T<br>— Horizontal Rule | •           |
|              |                                                                                   | Eorm and Input Fields                                            | •           |
| 3            | J2EE Navigator                                                                    | Layout Box                                                       |             |
|              | Gallery Gallery Image Ban                                                         | Line Break Ctrl+Enter<br>Special Characters                      |             |
|              | 🗀 Bulle<br>🇀 Butt<br>🇀 Icor                                                       | File                                                             |             |
|              | Illus 🗠 🙆 Illus Illus Illus Illus Illus Illus Illus Illus Illus Illus Illus Illus | Date and Time<br>SSI<br>Others                                   |             |

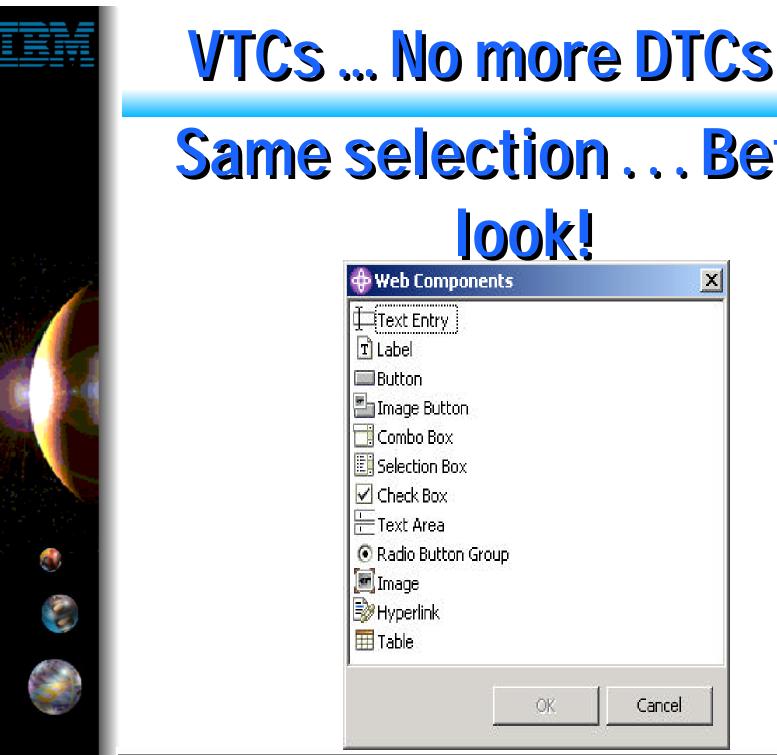

.PRZ

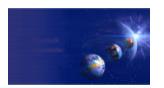

iSeries AD, IBM Toronto

# Same selection ... Better

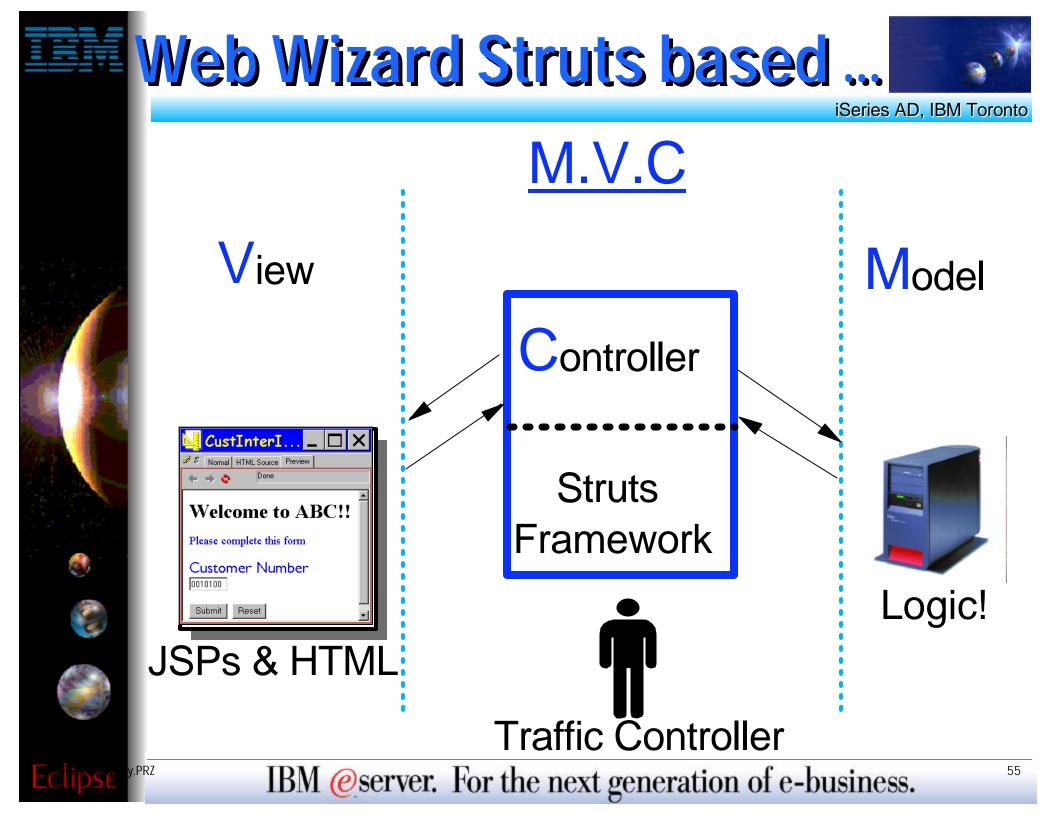

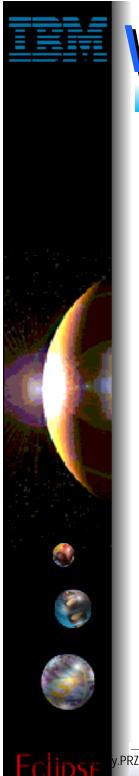

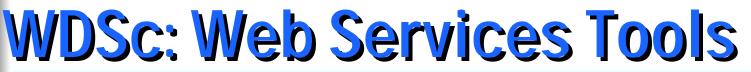

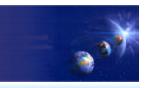

# Web Services Tools XML Tools Database Tools

# WDSc: Web Service Tools

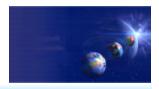

iSeries AD, IBM Toronto

#### Consume/Construct Web services:

- Discover
  - Browse UDDI registry to locate existing services
  - Generate Java Bean Proxy for existing services
- Create/Transform
  - Create new Web services from Java Beans, databases
    Including Java Beans output from iSeries ProgramCall wizard

#### • Deploy

- Deploy Web service to WebSphere or Tomcat for testing
- Test
  - Built-in test client allows for immediate testing of local/remote Web services

#### • Publish

Publish Web services to UDDI registry

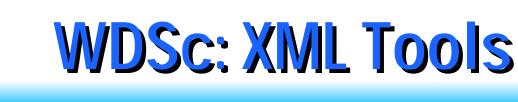

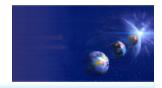

#### ✓ XML Perspective and XML Tools

- XML Editor
  - For creating and viewing XML files
- DTD Editor
  - For creating/viewing Document Type Definitions
- XML Schema Editor
  - For creating, viewing and editing XML Schemas
- XML to XML Mapping Editor
  - To map one+ source XML files to a target XML file
- XSL Trace Editor
  - To visually step through an XSL transform
- XML and SQL Query Wizard
  - To create an XML file from an SQL query
- RDB to XML Mapping Editor
  - To map one+ relational tables to a target XML file

## WDSc: XML Editor

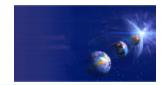

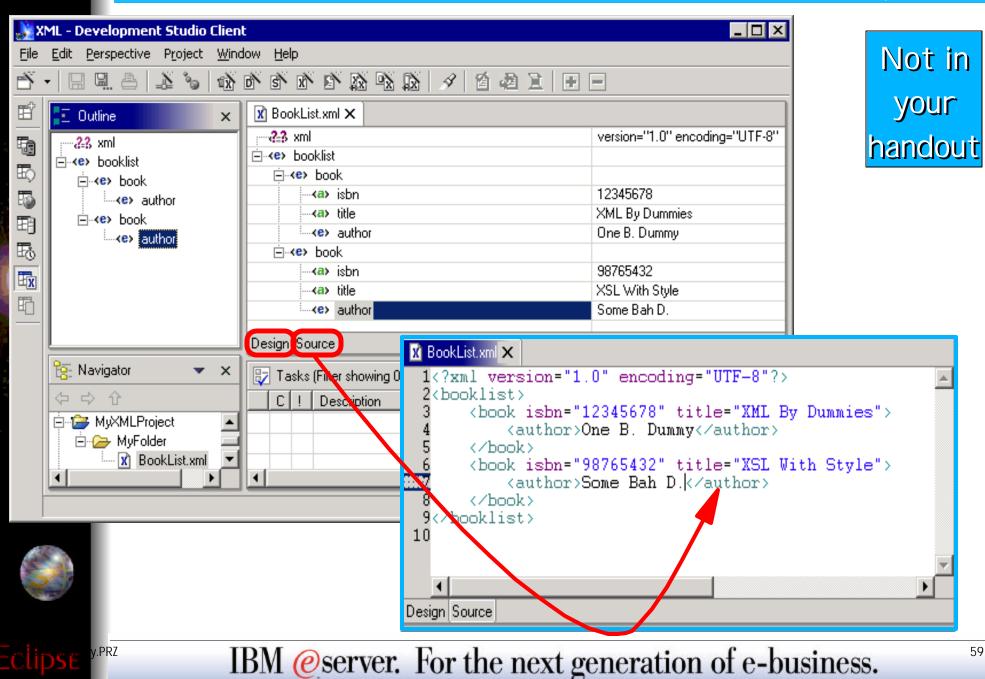

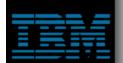

## **XML Schema Editor**

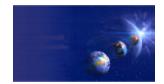

| Eile | ML - Development Studio<br>Edit Perspective Project                                                                                                    |                                                                                                    | No                                                                                                    | t in                 |
|------|----------------------------------------------------------------------------------------------------|----------------------------------------------------------------------------------------------------|----------------------------------------------------------------------------------------------------|----------------------|
| Ď    | -                                                                                                    |                                                                                                    |                                                                                                    |                      |
| Ê    | \Xi Outline                                                                                                    | ↓ª <sub>Z</sub> ▼ ×                                                                                                    | S NewXMLSchema.xsd ×                                                                                                    |                      |
|      | <ul> <li>S NewXMLSchema</li> <li>booklist</li> <li>book</li> <li>book</li> <li>isbn</li> <li>isbn</li> <li>isb</li></ul> | Add Annotation<br>Add Complex Type<br>Add Simple Type<br>Add Global Element<br>Add Global Attribute<br>Add Group<br>Add Group<br>Add Include<br>Add Import<br>Add Redefine<br>Add Notation | Element name: isbn Type information Built-in simple type User-defined simple type string Abstract Nillable Value Fixed Default | Minimum:<br>Maximum: |
|      | - B MyXMLProject                                                                                                    | ⇔ ↔ ↔ ×                                                                                                    | Block: Substitution group:                                                                                                    | <b>•</b>             |
|      | i⊒ -                                                                                                    |                                                                                                    | Final: Form qualification:                                                                                                    |                      |
|      | NewXMLSch                                                                                                    | ema.xsd                                                                                                    | Design Source Design mode                                                                                                    |                      |
| ipse | y.prz                                                                                                    | BM @serve                                                                                                    | er. For the next generation of e-                                                                                              | business.            |

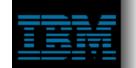

## **XML Schema Editor**

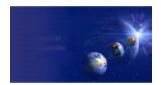

| NX 👷 | 1L - Development Studio Client                                                                                                    |                                                                                                    |
|------|----------------------------------------------------------------------------------------------------|----------------------------------------------------------------------------------------------------|
| Eile | Edit Perspective Project XSD                                                                                                    | <u>W</u> indow <u>H</u> elp                                                                                                    |
| Ď.   | - III 🕮 📤 🔊 🗞 🖻                                                                                                    | N N N N N N   4   14   16 16                                                                                                    |
| Ē    | Ē≕ Outline 🛛 ↓ <sup>a</sup> <sub>.</sub> 🔻 🗙                                                                                                    | S NewXMLSchema.xsd ×                                                                                                    |
|      | Outline S NewXMLSchema booklist book isbn ittle author author isbn ittle author isbn isbn ittle author isbn ittle author isbn ittle author isbn isbn ittle author isbn isbn ittle author isbn isbn < | <pre>1 {?xml version="1.0" encoding="UTF-8"?&gt;<br/>2 (schema xmlns="http://www.w3.org/2001/XMLSchema"<br/>targetNamespace="http://www.ibm.com"<br/>xmlns:NewXMLSchema="http://www.ibm.com"&gt;<br/>3 (element name="booklist" type="NewXMLSchema:booklist"&gt;<br/>(element name="booklist" type="NewXMLSchema:booklist"&gt;<br/>(element name="booklist" type="string"&gt;<br/>(element name="ishn" type="string"&gt;<br/>(element name="title" type="string"&gt;<br/>(element name="title" type="string"&gt;<br/>(element name="author" type="string"&gt;<br/>(element name="title" type="string"&gt;<br/>(element name="book"&gt;<br/>(element ref="NewXMLSchema:author" minOccurs="1" maxOccurs="1"&gt;<br/>(element ref="NewXMLSchema:ishn" minOccurs="1" maxOccurs="1"&gt;<br/>(<element maxoccurs="1" minoccurs="1" ref="NewXMLSchema:ishn"></element><br/>(<element maxoccurs="1" minoccurs="1" ref="NewXMLSchema:ishn"></element><br/>(<element maxoccurs="1" minoccurs="1" ref="NewXMLSchema:ishn"></element><br/>(<element maxoccurs="1" minoccurs="1" ref="NewXMLSchema:ishn"></element><br/>(<element maxoccurs="1" minoccurs="1" ref="NewXMLSchema:ishn"></element><br/>(<br/>(<br/>(<br/>((<complextype name="booklist"><br/>(<complextype name="booklist"><br/>(<complextype name="book" type="NewXMLSchema:book">&lt;<br/>(<complextype)< pre=""></complextype)<></complextype></complextype></complextype></pre> |
| ļ    |                                                                                                    | Design Source mode                                                                                                    |
| pse  | y.prz IB                                                                                                    | BM @server. For the next generation of e-business.                                                                                                    |

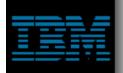

## WDSc: XML-to-XML Editor

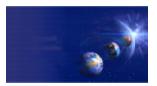

iSeries AD, IBM Toronto

#### XML-to-XML Mapping Editor

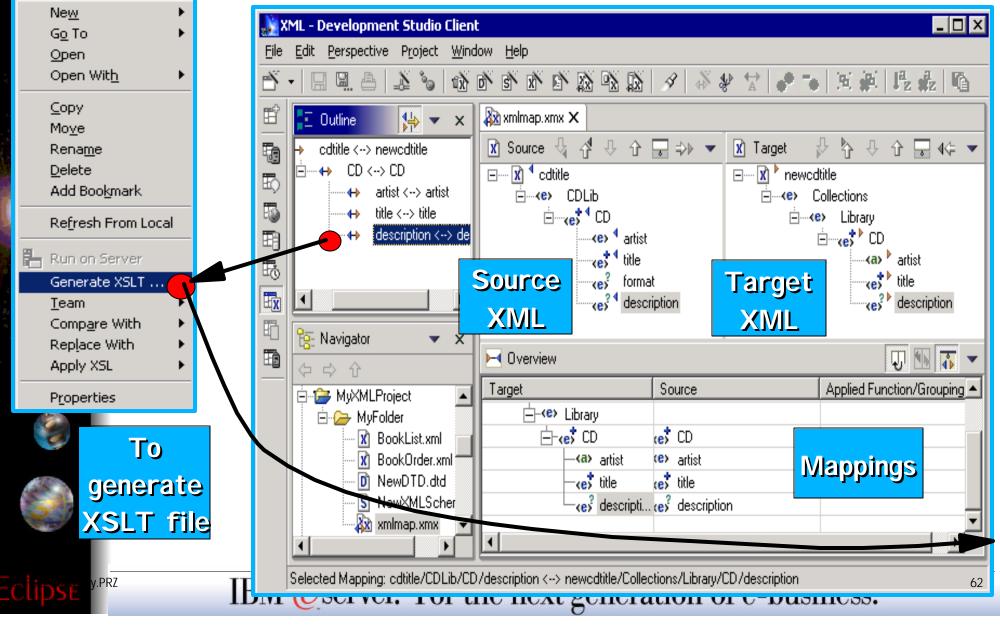

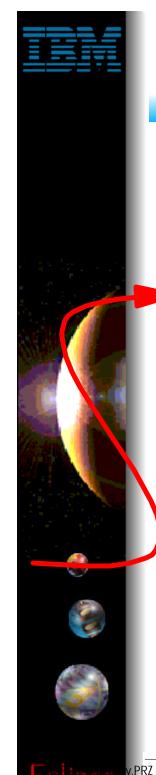

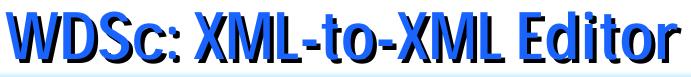

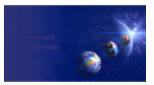

#### XML-to-XML Mapping Editor

| 💥 XML - Development Studio Client                                                                                                    |           |
|----------------------------------------------------------------------------------------------------|-----------|
| <u>File Edit P</u> erspective P <u>r</u> oject <u>W</u> indow <u>H</u> elp                                                                                                    |           |
| Ŭ • 🗔 🖴 🕹 🍬 🚳 🍽 🏟 🍄 🎊 🖄 🖌                                                                                                    |           |
| Image: Second select   Image: Second select   Image: Second select | ()"/>     |
| Not in<br>your                                                                                                    |           |
| handout                                                                                                    |           |
| IDM Georgeon Facel de la facel                                                                                                    |           |
| IBM @server. For the next generation of e-b                                                                                                    | Jusiness. |

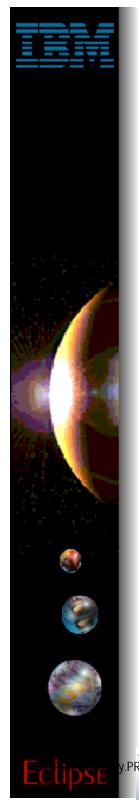

## **WDSc: Database Tools**

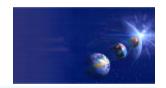

iSeries AD, IBM Toronto

#### ✓ Database Tools:

- Relational Schema Center
  - Provides views geared for DBAs to
    - Create Databases
    - Create Tables/Views/Indexes/Keys
    - ✓ Generate DDL
  - Online and offline support for working with databases
    Metadata generated as XMI

#### • SQL Query Builder

- Visually construct SQL statements
  - Insert, update, delete, select supported
  - Metadata generated as XMI

#### • SQL/XML mapping

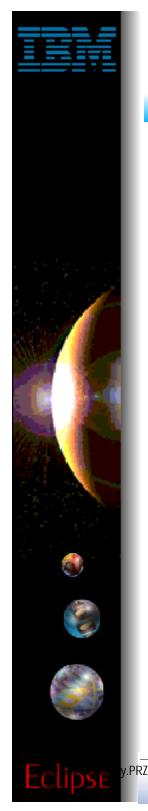

## WDSc: WebFacing

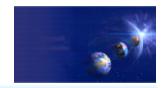

iSeries AD, IBM Toronto

## ► WebFacing

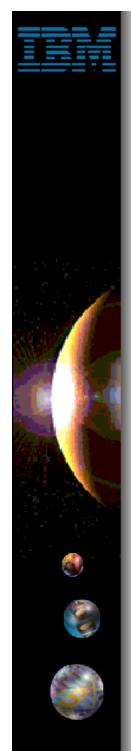

## WebFacing: Before/after

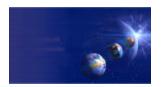

| Session A - [24 x 80]<br>File Edit Transfer Appearance Communication Assist Window | Help                                                                                                    |
|------------------------------------------------------------------------------------|----------------------------------------------------------------------------------------------------|
| * E Capy Paste Send Recy Display Color                                             | Map Record Stop Pay Qui Cibbrd Sup                                                                                                    |
| A0570075 Cost Model Maint                                                          | and the second second |
| Sur Style Customer , . Color<br>F98 YP1998 1                                       | Ends Ghange<br>AppSphere - Microsoft Internet Explorer                                                                                                    |
| Htsus#/Harmonizing : 6201.93.3000                                                  | File Edit View Favorites Tools Help                                                                                                    |
| Type information. Then press Enter.                                                | ↓ Back + → - ② ② ③ ▲ ② Search  Favorites ③History □ → - ④ □ ♀                                                                                                    |
| Description<br>ARGENTINA                                                           | Links 🛃 IBM Standard Software 🕹 IBM Standard Software Installer 🕹 IBM Business Transformation 🔌 IBM Internal Help 🍪 Customize Links                                                                                                    |
| Country C. Accis 2010 ARG                                                          | Address 🔄 http://206.96.12.34:6600/appsphere/servlet/com.ibm.as400ad.webfacing.runtime.httpcontroller.ControllerServlet?inv=APPCON 🗾 🧭                                                                                                    |
| Mix x                                                                              |                                                                                                    |
| Htsus#/Harmonizing 1111.11.1111                                                    | <b>AppSphere</b>                                                                                                    |
| Approved by                                                                        |                                                                                                    |
| Approval date                                                                      | Enter A0570075 Cost Model Maintenance Header                                                                                                    |
|                                                                                    | Panel help       Syr       Style       Customer       Color       Fob       Change         Field help       F08       YP1008       1       APC       Status                                                                                                    |
| Connected to remote server/host 206/96.12.34 using port 23                         | Exit F181 F98 YP1998 1 ARG Status                                                                                                    |
|                                                                                    | Cancel , Htsus#/Harmonizing : 6201.93.3000                                                                                                    |
|                                                                                    | Delete Type information. Then press Enter.                                                                                                    |
|                                                                                    |                                                                                                    |
|                                                                                    | ARGENTINA                                                                                                    |
|                                                                                    |                                                                                                    |
|                                                                                    | Country ARG                                                                                                    |
|                                                                                    |                                                                                                    |
|                                                                                    | Mix %                                                                                                    |
|                                                                                    | Htsus#/Harmonizing 1111.11.1111                                                                                                    |
|                                                                                    |                                                                                                    |
|                                                                                    | Approved by                                                                                                    |
|                                                                                    | Approval date                                                                                                    |
|                                                                                    |                                                                                                    |
|                                                                                    |                                                                                                    |
|                                                                                    |                                                                                                    |
|                                                                                    | 🖉 Done 🔮 Internet                                                                                                    |
| TD1/                                                                               | erver. For the next generation of e-business.                                                                                                    |

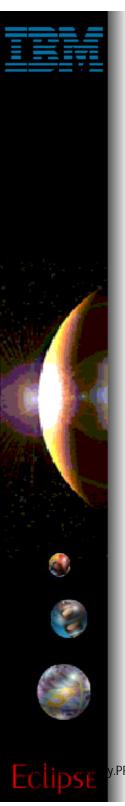

## **WebFacing**

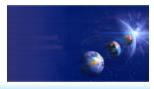

#### ✓ What it is:

- Development Tool
  - Converts DSPFs to Web UI
- Runtime Intercept
  - Redirect \*PGM 5250 I/O to Web UI
- ✓ What is not:
  - 5250 datastream converter!
    - No 5250 datastream ever created
    - \*PGM raw data buffers fed directly to Web UI
    - Conversion hit at development time, not runtime

### / Why:

- For BPs/ISVs to quickly convert to Web
  - No limitation to customization of output
  - No-cost runtime, ubiquitous tool

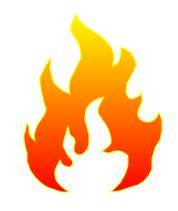

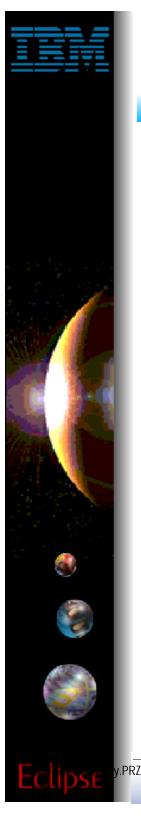

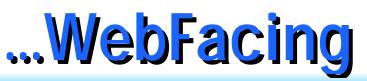

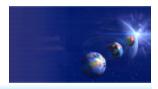

- ✓ WebFacing and Eclipse
  - V5R1:
    - first IBM tool based on Eclipse!
    - "first edition" status
  - V4.0 WDSc:
    - "First edition" status is over!
    - Inherits and leverages all Web and Java tooling
    - Leverages built-in WebSphere Test Environment
    - Optimized for 4.0 of WAS
    - Many functional and performance enhancements
  - V5.0 WDSc:
    - "Second edition"
    - More later . . .

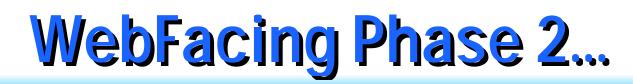

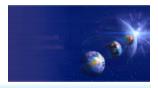

Major focus on client-side performance

- More efficient HTML and JavaScript
  - Faster download and rendering time

#### Major focus on client-side styling

- Web-site style and application-area style
  - Easier to imbed WebFaced app in corporate style
  - Much better IBM-supplied styles for both
  - Better use of cascading style sheet
    Much easier to do application-wide tailoring

The end of "First Edition" status. WebFacing is rockin' now!

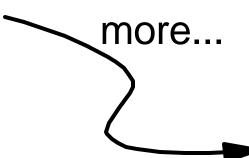

69

IBM @server. For the next generation of e-business.

Not in your handout

PRZ

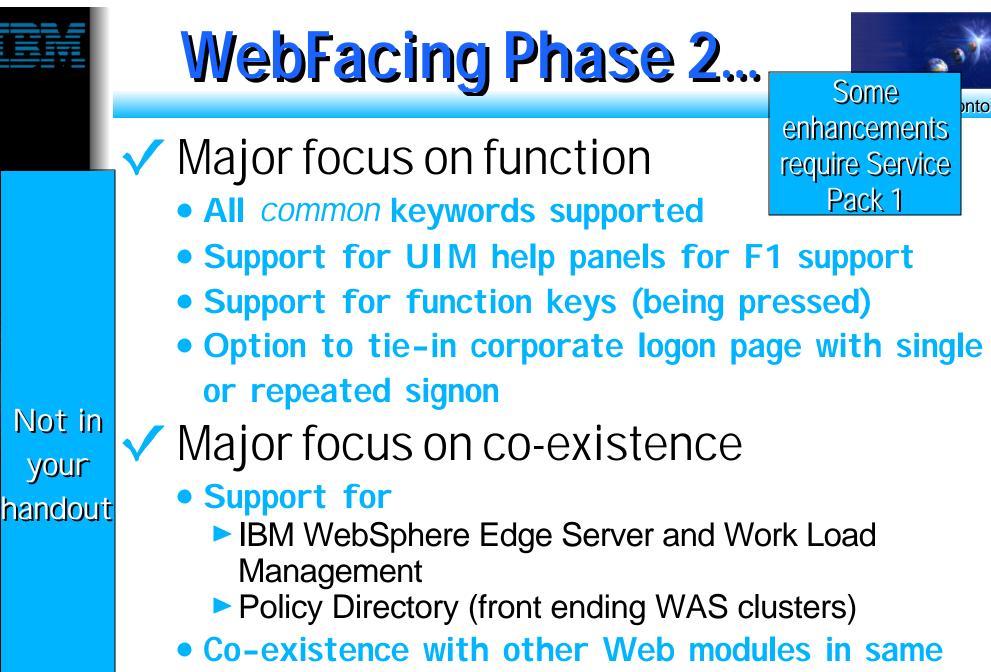

Web session

PRZ

## What's new in WebFacing 5.0?

- Ability to generate Struts based WebFacing applications
- Support Function keys displayed in DDS Window
- Conversion is faster based on the new RSE communication layer
- Automatic configuration for setting the WebFacing Web Application to use the unicode UTF8 encoding scheme for multi-lingual support
- ► Support for WRKSPLF

PRZ

- Ability to override or add function keys of support additional actions not defined in the RPG or COBOL application
- Enable DDS Conversion for supporting user written JSP Custom Tags
- New Styles view in the WebFacing perspective in the IDE

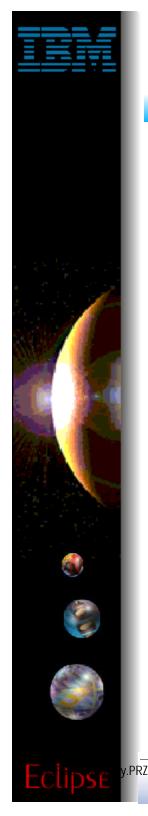

## WDSc: WebFacing

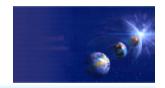

iSeries AD, IBM Toronto

### What about RPG?

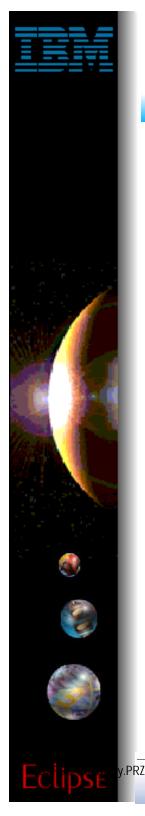

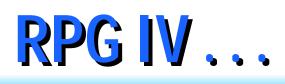

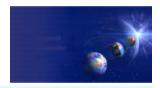

- 31 digit support
- Allow Char. Parms for built-ins
- IFS Source File Support
- Lib qualified access to data areas
- PCML generation
- Short form operators
- I/O enhancements

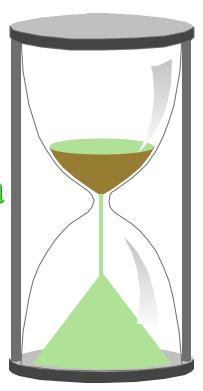

# **Give me your vote** *Total number of ballots: 176*

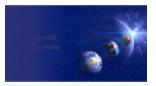

Sorted by item number

item# votes %%% cost description

- Number of spoiled ballots: 1 6 3% \$10 H-spec keyword EXTDEFS to use the internal format 1 of ext fields.
  - 52 29% \$30 RANGE and VALUES keywords. 2
  - 15 8% \$25 SORTA arr1 {: arr2 ...} WITH key\_arr1 {: key\_arr2 ...} 3
  - 25 14% \$ 5 Extender on SORTA to reverse the order of sorting. 4
  - 53 30% \$ 5 DEBUG(\*RETVAL) to allow debugging of procedure return valu 5
  - 24 13% \$ 5 OPTIONS(\*VARTYPE) to bypass type match of procedure parms 6
  - 91 51% \$10 New BIFs %TESTD, %TESTT, and %TESTZ. 7
  - 35 19% \$50 Allow dynamic resizing of arrays and multi-occurrence DS. 8
- 33 18% \$ 5 Format change on a LIKE define for numerics. 9
- 24 13% \$10 New keyword, RECPREFIX, to prefix record-format names. 10
- 11 6% \$10 DIM(\*FIT) with overlay field. 11
- 27 15% \$50 Multiple-dimension arrays (expressions only). 12
- 5 2% \$40 SPECIAL files to handle all I/O opcodes, including keyed c 13
- 14 29 16% \$ 5 % OFFSET builtin function returns offset of subfield.
- 15 20 11% \$20 Multiple array element initialization.
- 16 28 15% \$10 Keyword EXTDESC, like EXTFILE, but used at compile time
- 12 6% \$20 Dynamic specification of basing variable, ie "p->var". 17
- 18 21 11% \$20 Option \*ZEROFILL on %EDITC to include leading zeros.
- 19 12 6% \$20 Option to edit negative numbers using parentheses.

20

M& @Sterveras Ford huppert fornext aright of described data structure

# **Possible items for V5R3...**

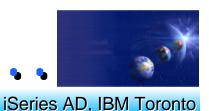

#### ■ <u>The selected items are:</u>

- → Allow dynamic resizing of arrays and multi-occurrence DS.
- → Conversion of date/time/tstamp to numeric using %INT, %DEC.
- → Second parameter on %TRIMx char to trim.
- Option to pass trimmed string as parameter.
- If time permits, high priority:
- → Allow EXTPGM to be coded without a parameter.
- → LEAVE-WHEN & ITER-WHEN: single-statement conditional leave or it
- → DEBUG(\*RETVAL) to allow debugging of procedure return values
- If time permits, lower priority:
- Procedure name overloading based on parm types.
- → EVALC move corresponding from one data structure to another.

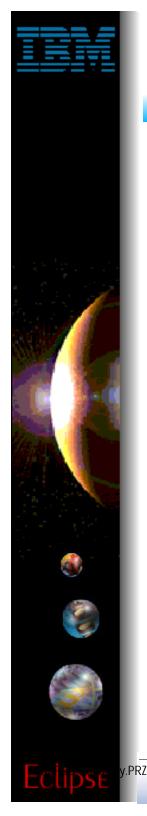

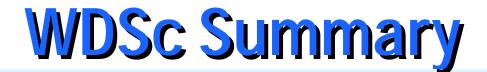

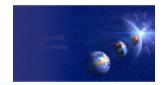

## Summary of WDSc

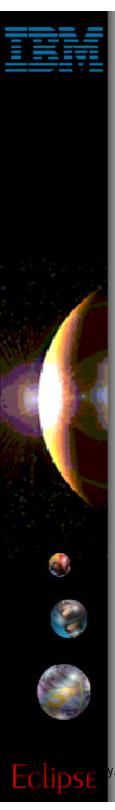

# Why WDSc ?

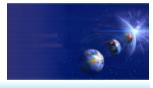

iSeries AD, IBM Toronto

- iSeries to become a premier e-business server
- Deliver AD tool set to support the rapid expansion of e-business applications for iSeries
  - ► Web-enable existing 5250 applications
  - Build new e-business applications
  - Port existing e-business applications from other servers
- Integrate all of the iSeries application development tools, IBM and non-IBM to a common IDE
- Optimize and simplify J2EE application development
- One comprehensive intergrated iSeries host product

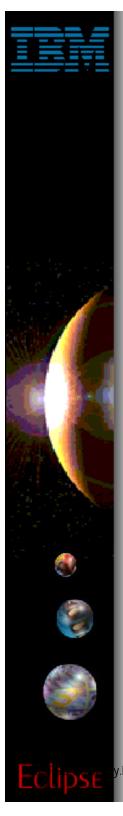

# Why WDSc ?

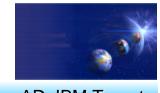

iSeries AD, IBM Toronto

- Consolidates all of the key iSeries AD tools into one pervasive, attractively-priced product
  - over 75 K copies of WDS shipped since 05/2001
- Leverages Eclipse to deliver an integration platform for all iSeries tools, both IBM and 3rd party
- iSeries extentions to make it easy to leverage and extend iSeries programs for Web, Web-services and Java development.
- WebFacing Tool is the easiest, quickest and most cost effective way to create a Web interface to 5250 apps
- WebSphere Development Studio Advanced Edition extends the WDS value proposition for creating sophisticated J2EE applications

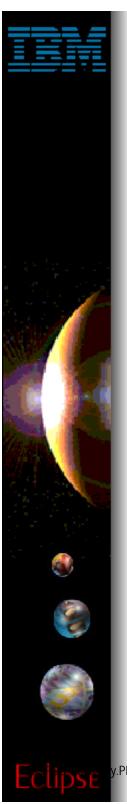

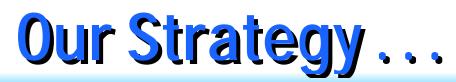

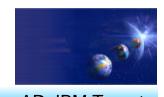

- Continue to consolidate the iSeries AD tools to the Eclipse IDE
  - Consistant IDE for traditional and e-business development tools
    - Ease of learning, ease of use
    - Both IBM and 3rd party tools
- Leverage the advancement in the WebSphere Studio / Eclipse tools to deliver value to the iSeries development community
- Continue to enhance our tools to make it easier for iSeries developers to move to an e-business footing
  - leveraging and extending iSeries legacy assets to create complex Web services solutions and portal solutions
- Leverage Eclipse plug-ins to deliver value to all of the other development tools
  - Remote Systems Explorer delivers system access to all development tools that are ecilpse enabled

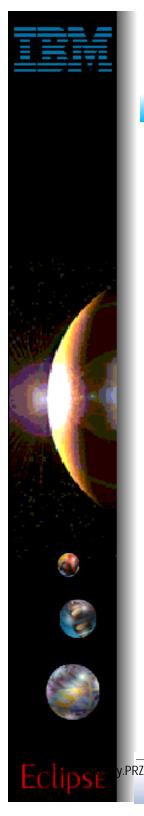

# Integrations and ISVs!

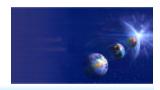

iSeries AD, IBM Toronto

- All of the IBM iSeries application development tools are consolidated in WebSphere Development Studio for iSeries
- Continue to leverage other WebSphere tools for use for iSeries development
  - Host Access Transformation Server (HATS)
  - WebSphere Application Monitor
  - WebSphere Workload Simulator
- Key iSeries tools vendors (ISVs) are integrating to WebSphere Development Studio for iSeries
  - Source control management tool vendors
    - Aldon
    - MKS
    - SoftLanding
  - Impact analysis AbStract Probe
  - Lansa
- Working with iSeries partners to deliver:
  - New Web-enabled iSeries solutions
  - Web-enabling services to partners and customers
  - e-learning for our e-business development tools

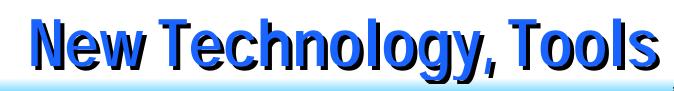

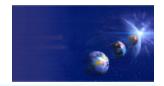

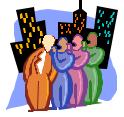

# Build Community!

- Single IDE for the whole family!
  - iSeries and non-iSeries
  - Traditional RPG+COBOL
  - Modern e-business
  - Young and young-challenged

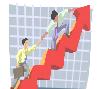

**Build Excitement!** 

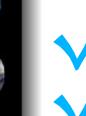

PRZ

## Build/re-purpose awesome apps! Use awesome tools!

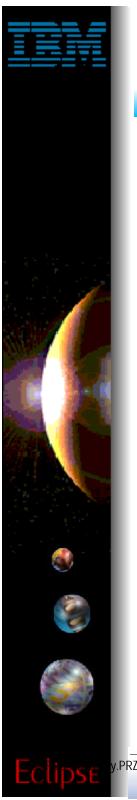

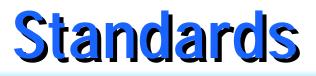

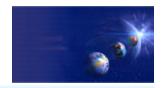

## Industry Standards Supported

- By WSSDa, WSAD and WDSc:
  - EJB 1.1
  - Servlet 2.2
  - JSP 1.1
  - ► JRE 1.3
  - Web Services Definition Language (WSDL) 1.1
  - Apache SOAP 2.1
  - XML DTD 1.0 10/2000 Revision
  - XML Namespaces 1/99 Version
  - XML Schema 5/2001 Version
  - HTML 4.01 (other levels should work)
  - CSS2 (PageDesigner displays a subset)

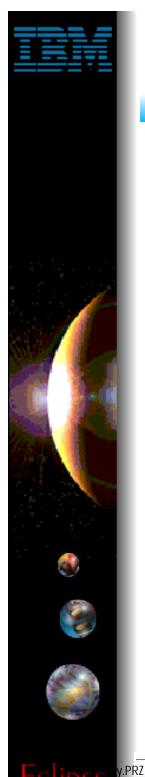

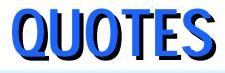

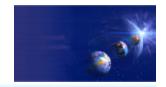

## Quotes

# **QUOTES**

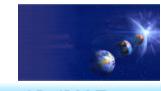

iSeries AD, IBM Toronto

## ► ASC Inc

- Chris Wilson, Director, Programming/Operation Tools
  - "Eclipse is perhaps the single best idea we've seen out of IBM in years. By leveraging it's experience with Java, IBM has created a plugin shell that has a real chance of replacing Microsoft's Visual Studio as the standard IDE in the industry. Despite its youth, Eclipse is the most powerful Java IDE we have ever encountered."
  - "WDSC combines an outstanding industry standard version control in CVS with tools like our ABSTRACT impact analysis to finally create a true graphical development environment for the iSeries platform."

## LANSA Inc

#### Bill Benjamin, Vice President, Business Development

"The goal of Eclipse to provide a seamless interface where developers can leverage tools from multiple vendors is a great idea and is something that will add value to our customers. Eclipse is a great way to make it easy for iSeries customers to integrate WebSphere and leading development tools like LANSA".

# **QUOTES**

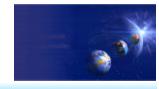

iSeries AD, IBM Toronto

## SoftLanding Systems

#### Mark Phippard, Director of Development

"Finally, an IDE done right! SoftLanding is very excited about the new Eclipse-family of IDE's, including WDSc. We believe that these IDE's represent a major step forward for our customers and all iSeries customers and business partners. We are excited about the technology and are firmly committed to contributing plug-ins for our TurnOver change management product and to provide the best possible support for all Eclipse-based development."

## Republic Indemnity of America

#### ► Bob Cancilla, IT Director. Also runs www.ignite400.org

I have never been so impressed with a product as I am with what I am seeing in here. This is one of the most totally incredible products I have ever seen in 30 years in the business."

# **QUOTES**

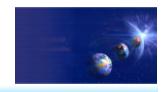

iSeries AD, IBM Toronto

## Mid-Comp International

- Robert A. Hare, WebSphere Team Development Manager
  - "It is very important in the development of our web enablement projects to have all developers working from a common work bench. Using the WDSc allows all areas of development to come together from RPG maintenance and modifications to java code generation. The WebFacing tools and wizards that generate Java allow legacy programmers to be far more efficient helping bring the WebApplication to the client faster."

Not in your handout

.PRZ

## Aldon Computer Group

► Dan Magid, Vice President

Integrate Aldon Affiniti with the Eclipse open source workbench. Aldon Affiniti's integration with Eclipse provides an easy way for developers to combine the powerful, unified multi-platform change management system of Aldon Affiniti with the wide range of developer tools available through Eclipse."

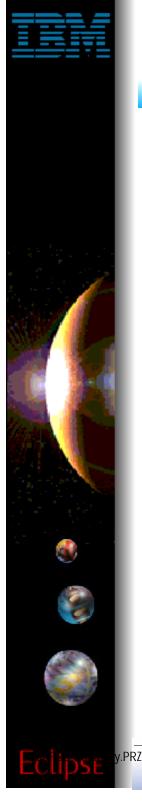

# **More Information**

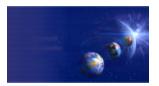

iSeries AD, IBM Toronto

## Information Sources

- 1. www.ibm.com/software/ad/wds400
  - As of June 4th
- 2. www.eclipse.org
  - Eclipse and information about eclipse
- 3. www.ignite400.org
  - Introduction to eclipse article
- 4. eServer iSeries magazine, July issue
  - 3 articles on WDSc
- 5. www.ibm.com/websphere/developer
  - WebSphere Developer Domain
  - Many articles on eclipse and WSWB and WebSphere Studio configurations

# **Ordering WDSc**

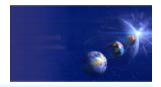

iSeries AD, IBM Toronto

- If you don't have WDS / WDT: 1. Have iSeries serial #? Order 5722-WDS 2. No iSeries? Buy WDT client PID. If you have WDS and WDT: 1. Order refresh feature of 5722-WDS: > 2655 Not in Announced in June 4th RFA 36640 your If you have WDT client PID: handout
  - 1. You will get WDSc 4.0 automatically
    - Handled by Passport Advantage

PRZ